$($   $)$ 

 $\mathbf{1}$  $\sqrt{2}$  $\sqrt{3}$  $\overline{4}$  $\sqrt{5}$ 6  $\overline{7}$  $\, 8$ 

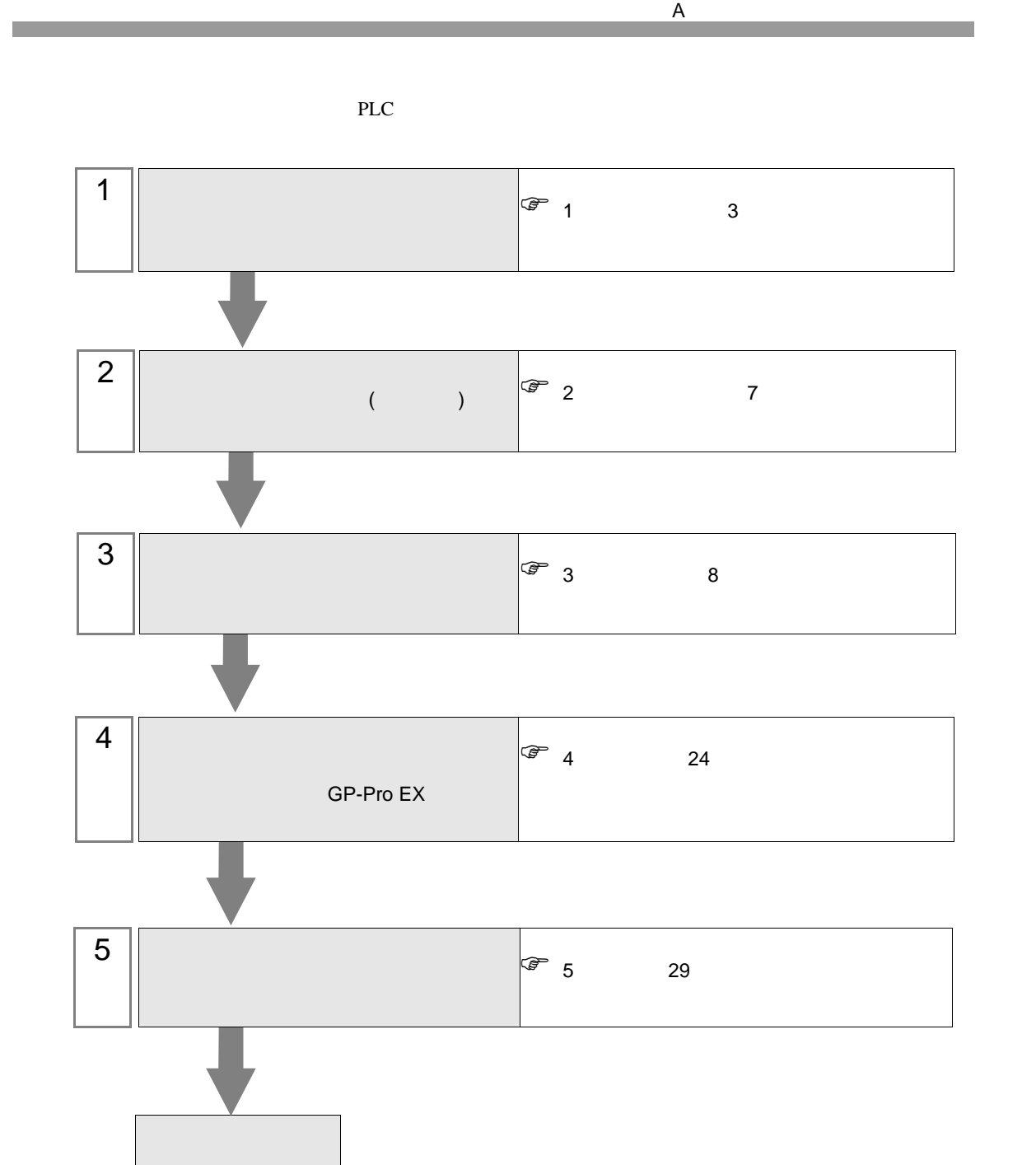

<span id="page-2-0"></span> $1$ 

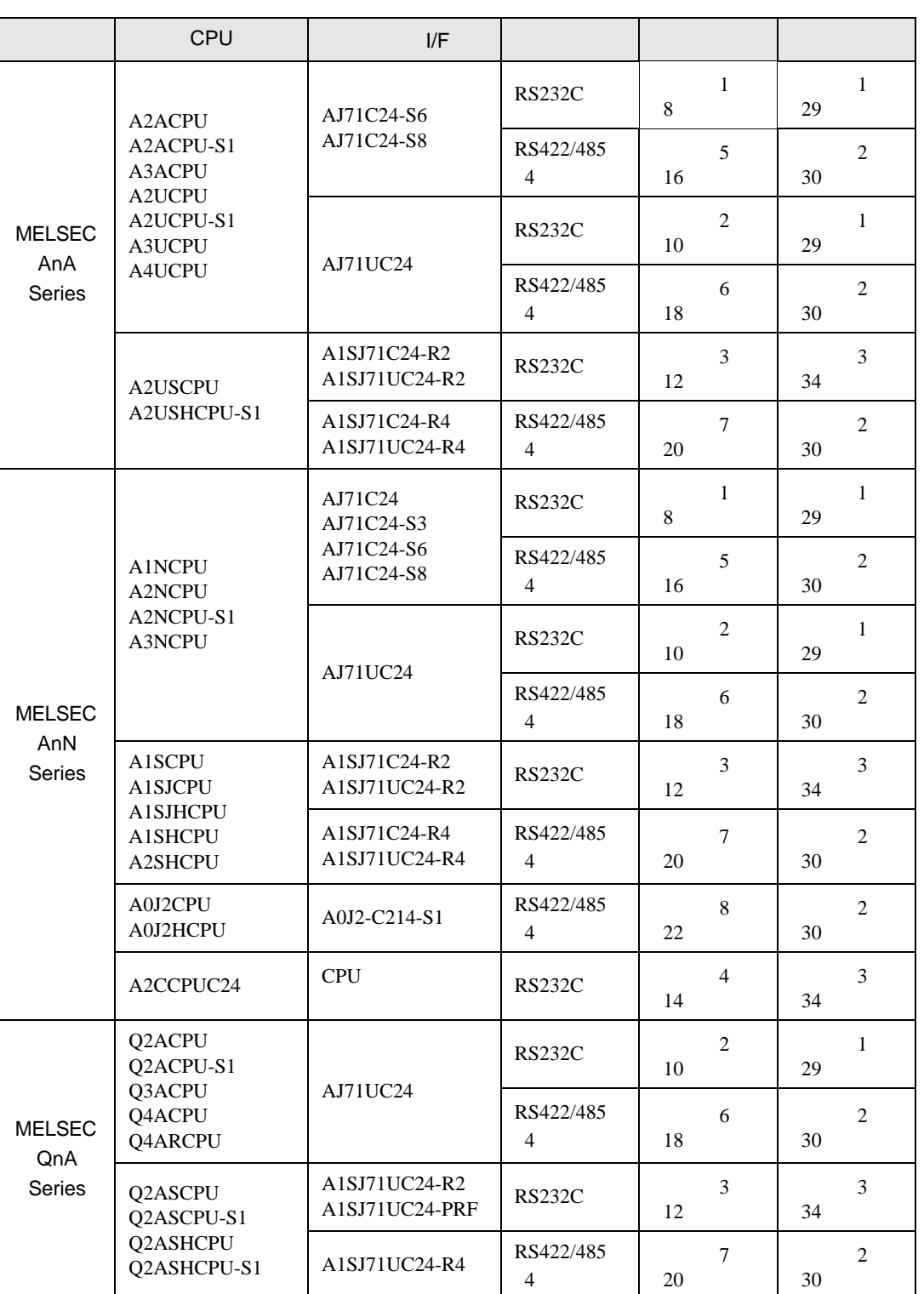

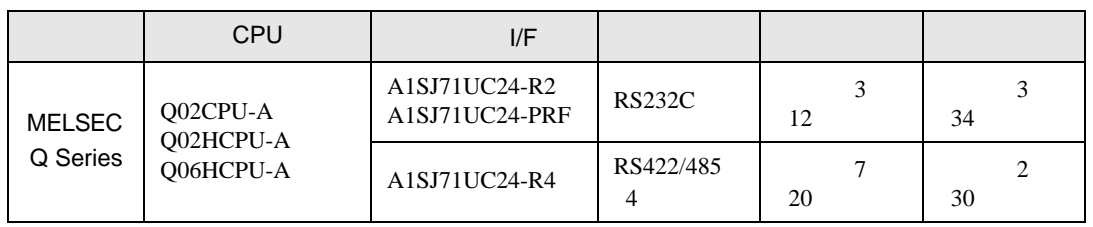

 $\cdot$  1 1

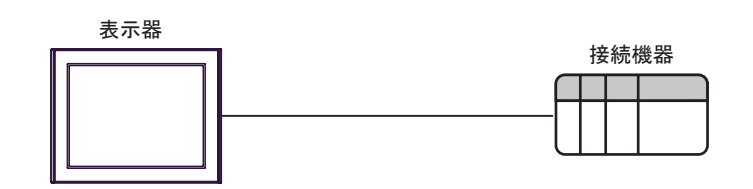

 $\bullet$  1 n

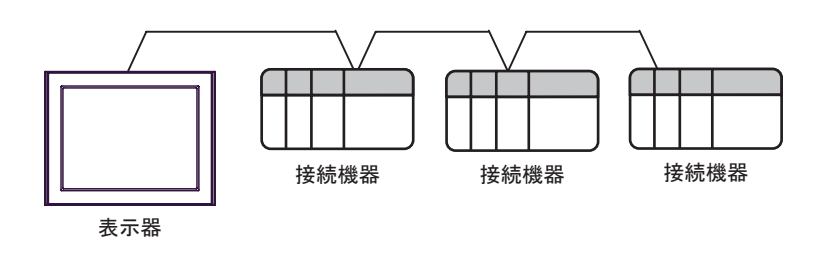

•  $1$  n

MELSECNET/10 MELSECNET MELSECNET/B

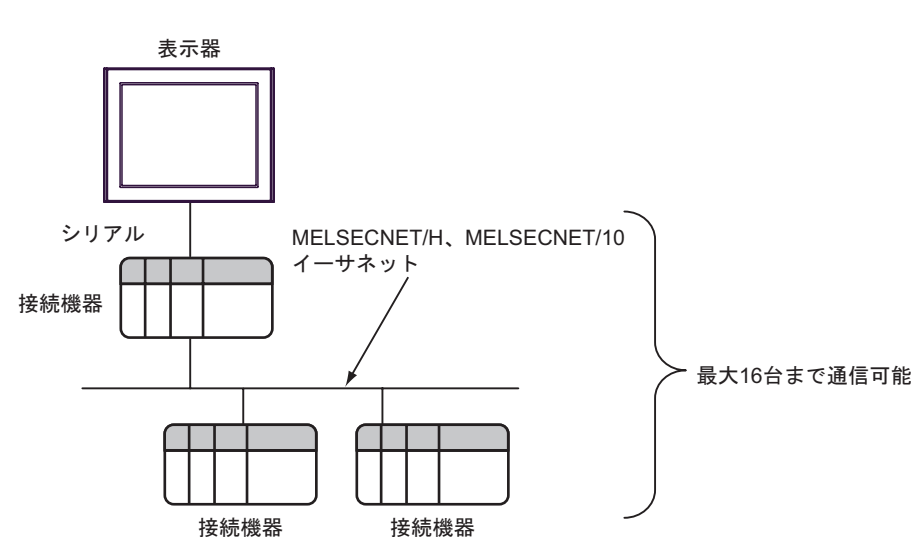

<span id="page-4-0"></span>IPC COM

接続機器と IPC を接続する場合、使用できる COM ポートはシリーズと通信方式によって異なります。

 $\rm IPC$ 

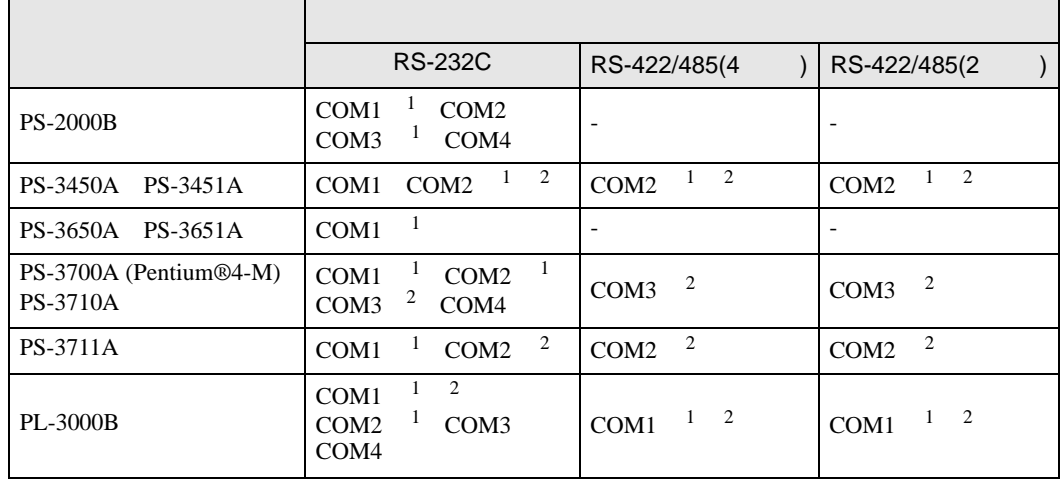

1 RI/5V IPC

 $2 \nabla$ 

### RS-232C

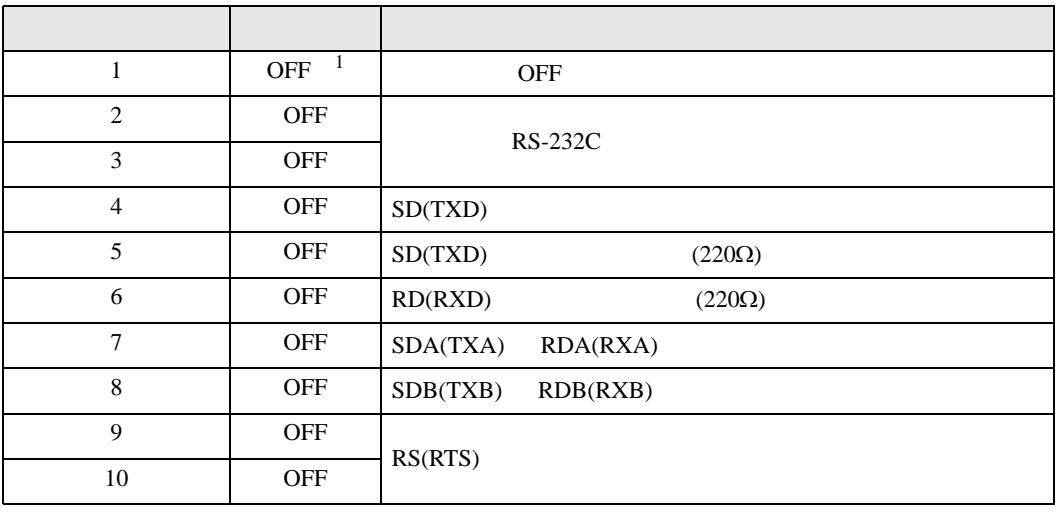

1 PS-3450A PS-3451A を使用する場合のみ設定値を ON にする必要があります。

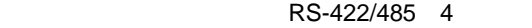

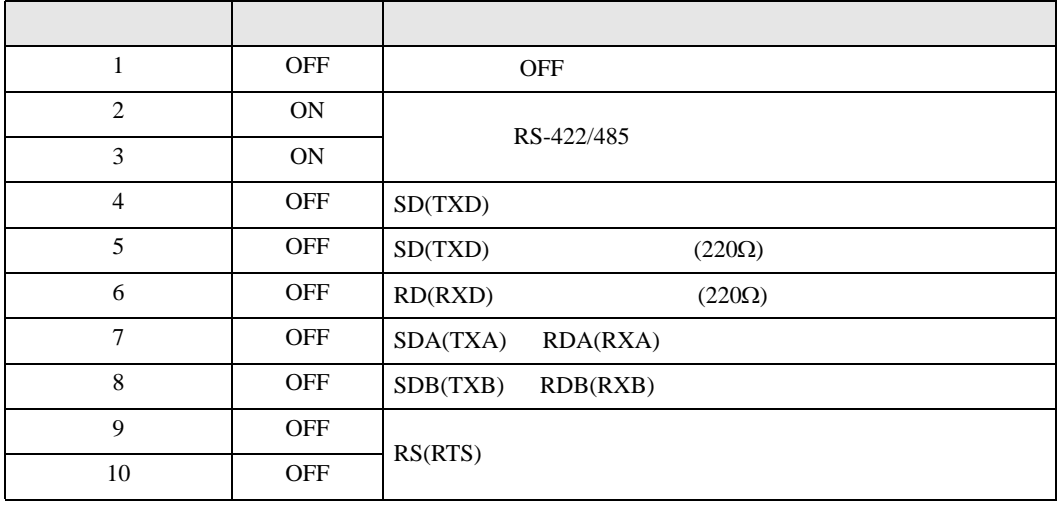

#### RS-422/485 2

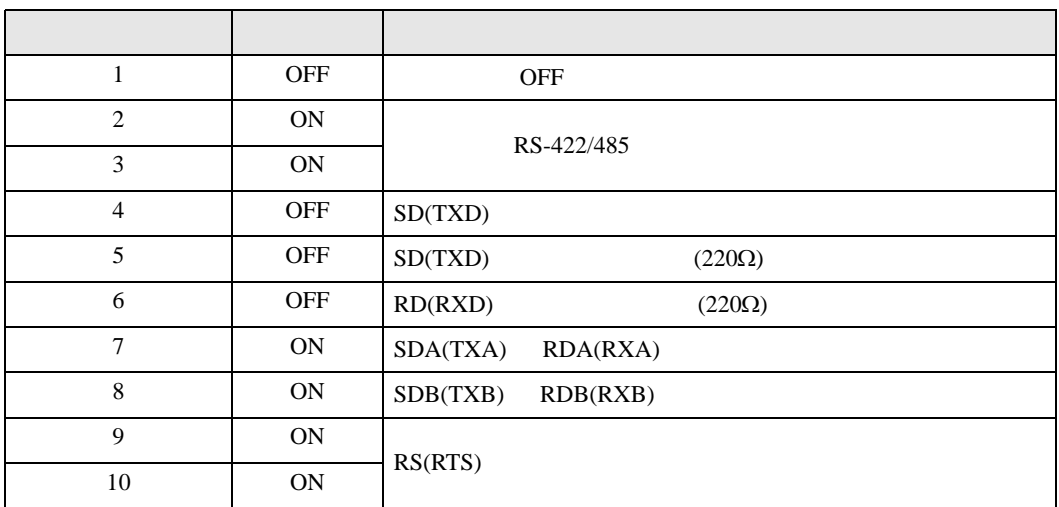

<span id="page-6-0"></span>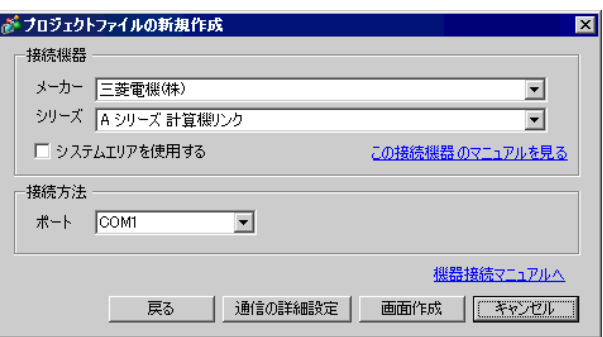

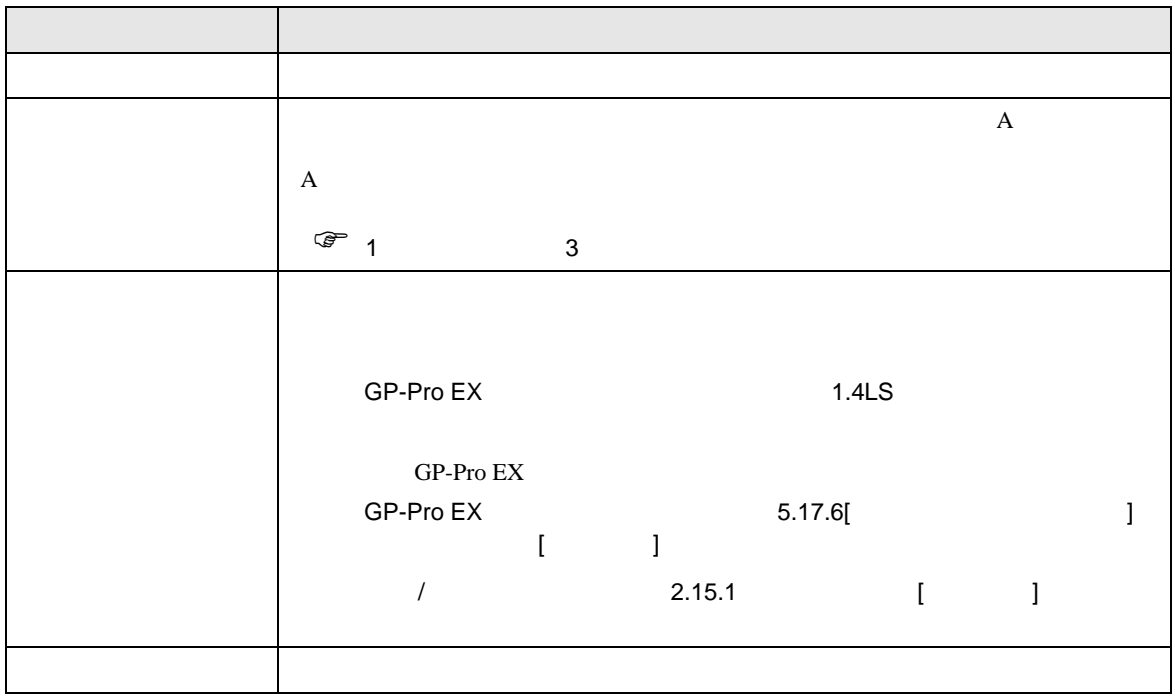

<span id="page-7-0"></span> $3 \sim$ 

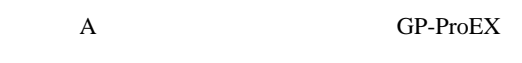

<span id="page-7-1"></span> $3.1$  1

GP-ProEX

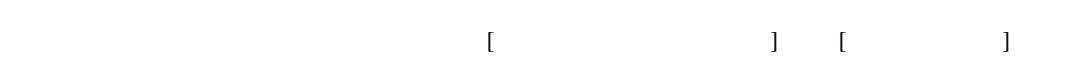

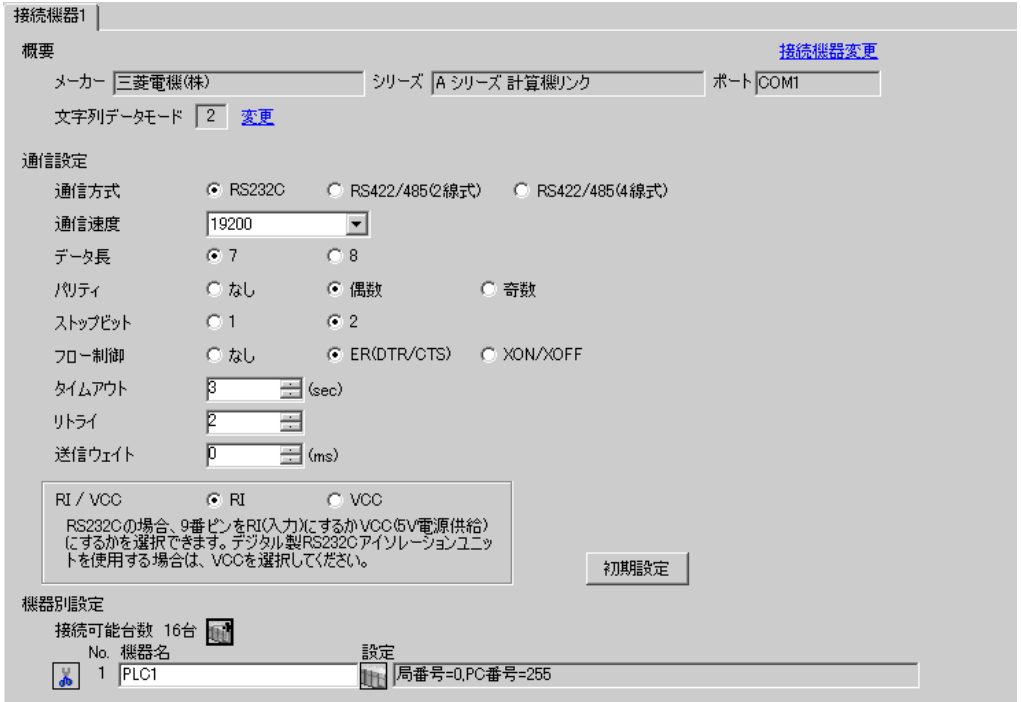

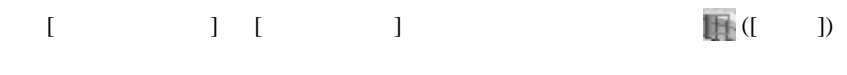

 $[ \qquad \qquad ] \qquad [ \qquad \qquad ] \qquad \qquad ] \qquad \qquad ]$ 

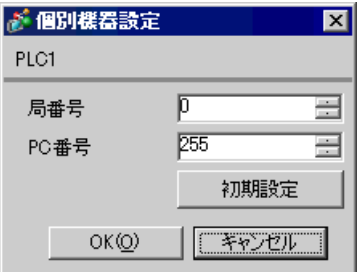

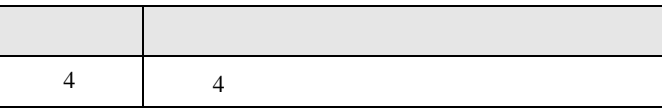

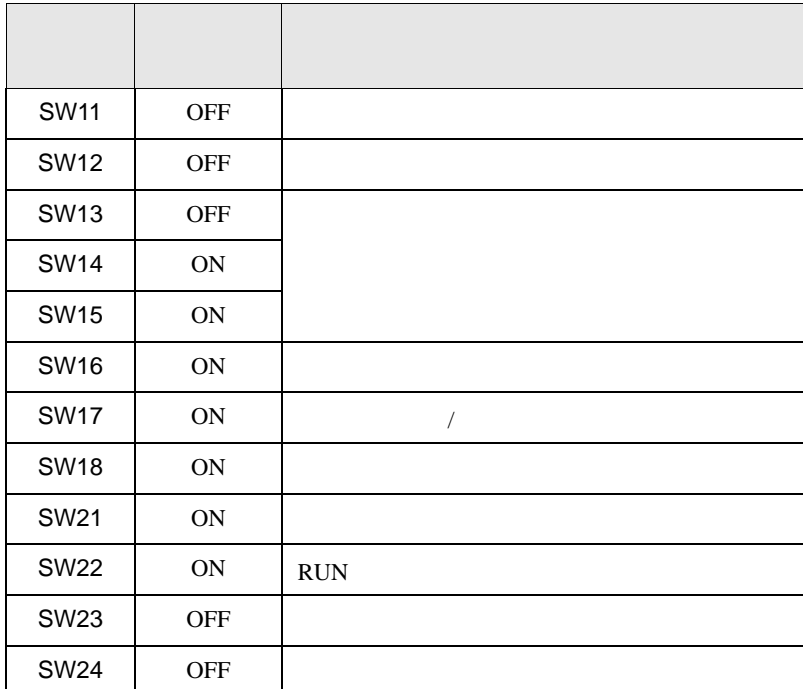

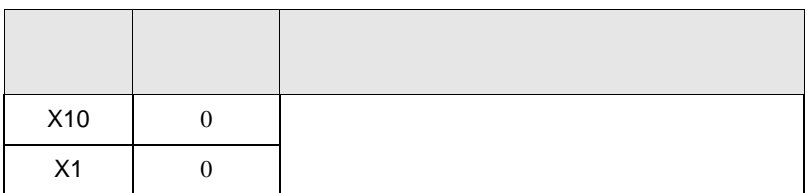

<span id="page-9-0"></span>

GP-ProEX

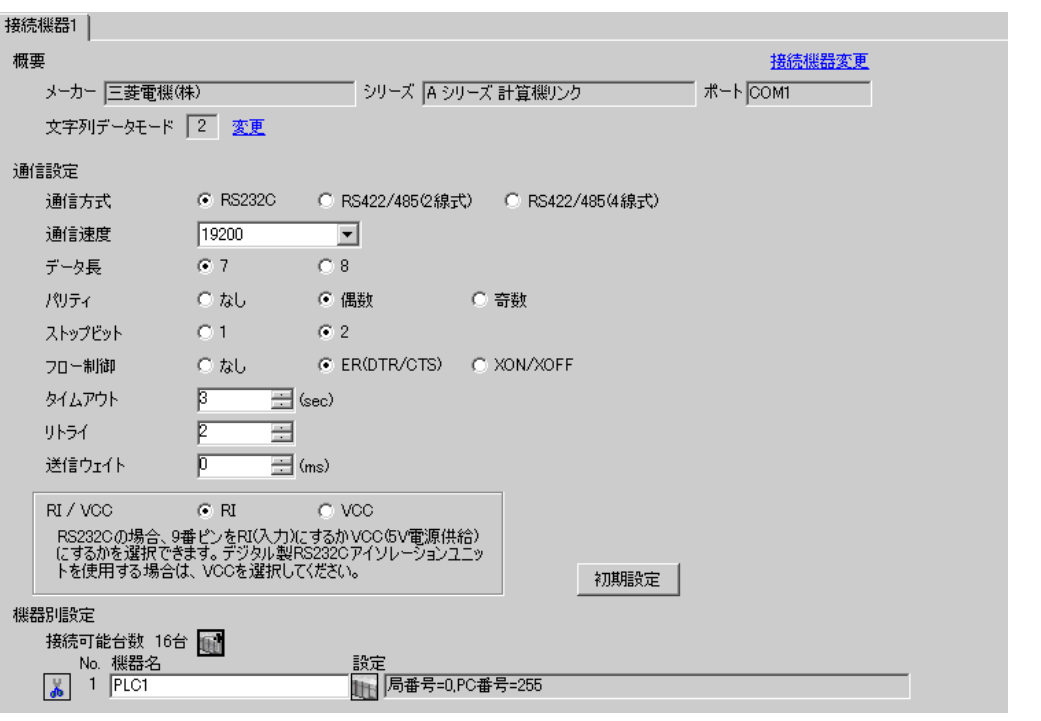

設定画面を表示するには、[ 接続機器設定 ] [ 機器別設定 ] から設定したい接続機器の ([ 設定 ])

 $\mathsf A$ 

 $\begin{array}{lllllllllll} \text{I} & \text{I} & \text{I} & \text{I} & \text{I} \end{array} \qquad \begin{array}{lllllllll} \text{I} & \text{I} & \text{I} & \text{I} \end{array}$ 

 $[$   $]$   $]$   $[$   $]$   $]$   $[$   $]$   $[$   $]$   $[$   $]$   $[$   $]$   $[$   $]$   $[$   $]$   $[$   $]$   $[$   $]$   $[$   $]$   $[$   $]$   $[$   $]$   $[$   $]$   $[$   $]$   $[$   $]$   $[$   $]$   $[$   $]$   $[$   $]$   $[$   $]$   $[$   $]$   $[$   $]$   $[$   $]$   $[$   $]$   $[$   $]$   $[$   $]$   $[$ 

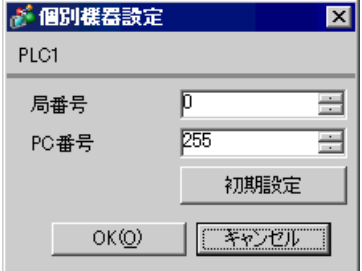

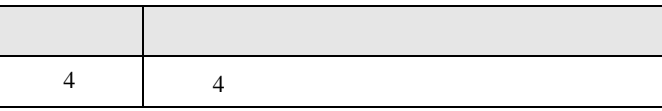

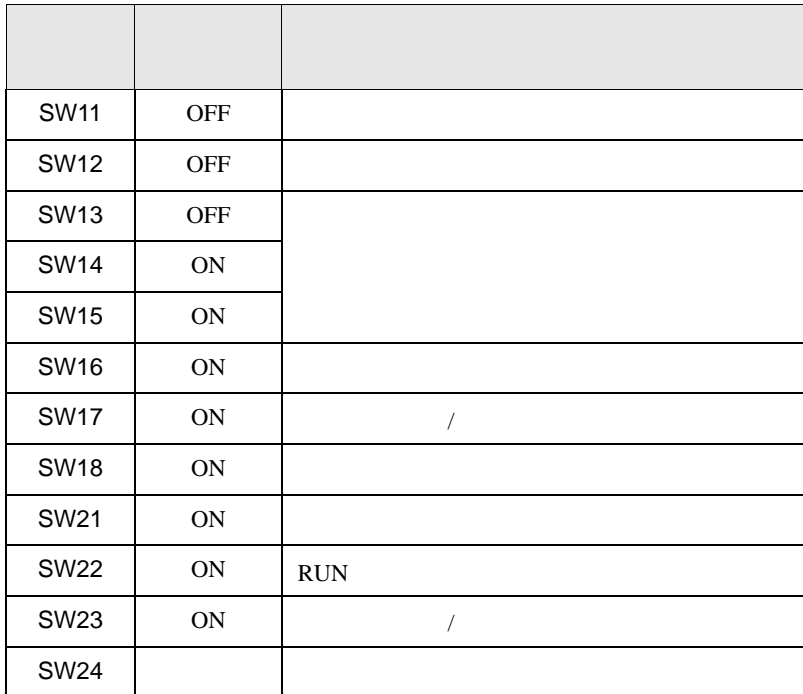

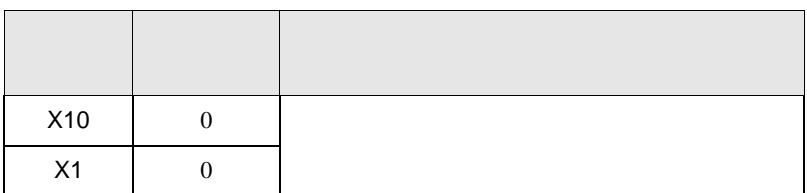

<span id="page-11-0"></span>3.3 設定例 3

GP-ProEX

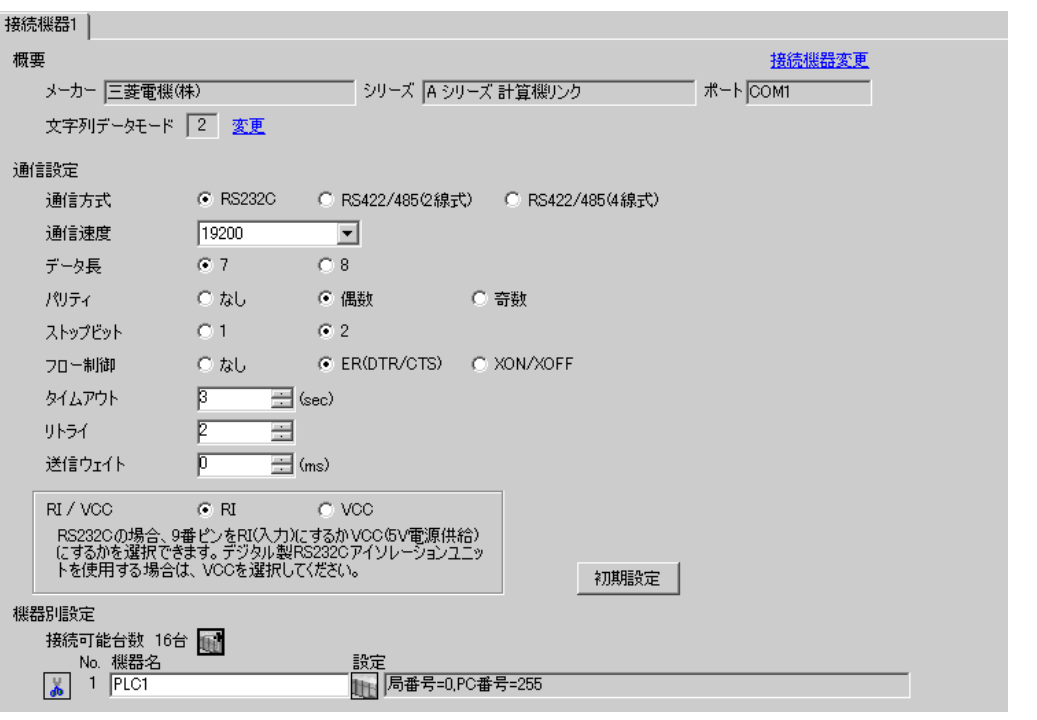

 $\begin{bmatrix} 1 & 0 & 0 \\ 0 & 0 & 1 \end{bmatrix}$   $\begin{bmatrix} 1 & 0 & 1 \\ 0 & 1 & 0 \end{bmatrix}$ 

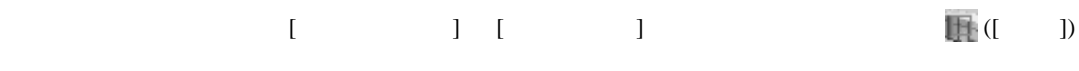

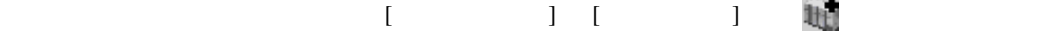

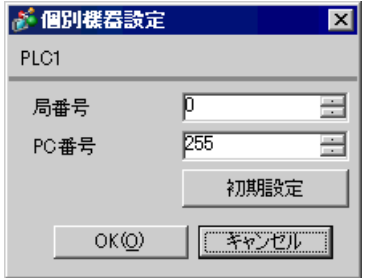

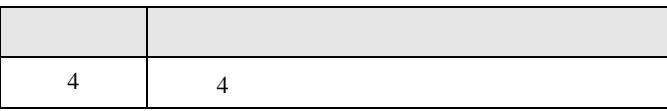

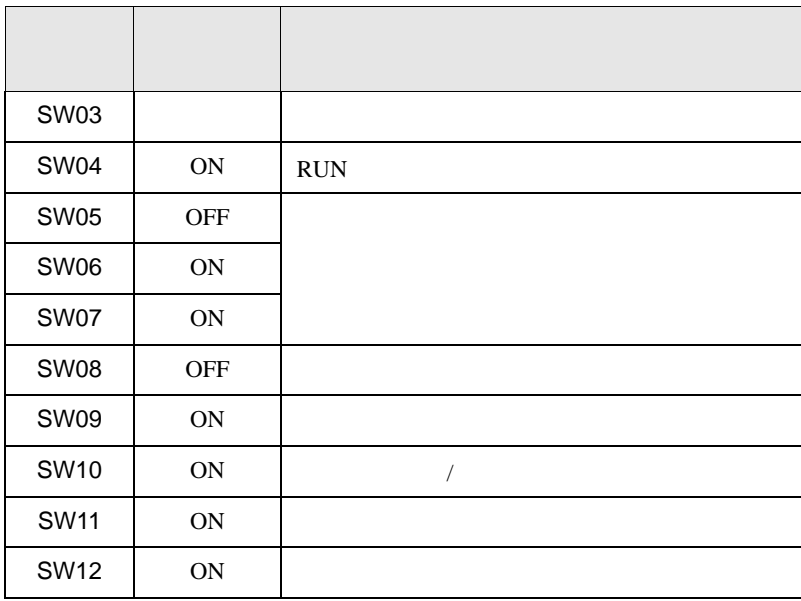

<span id="page-13-0"></span>3.4 設定例 4

GP-ProEX

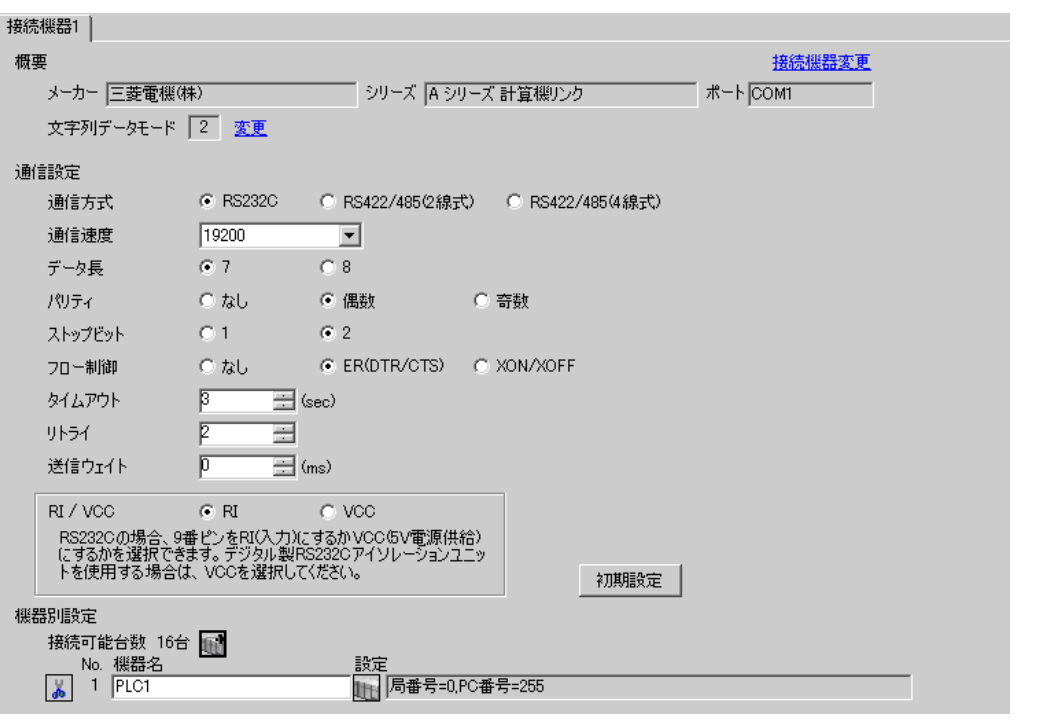

設定画面を表示するには、[ 接続機器設定 ] [ 機器別設定 ] から設定したい接続機器の ([ 設定 ])

 $[$   $]$   $]$   $[$   $]$   $]$   $[$   $]$   $[$   $]$   $[$   $]$   $[$   $]$   $[$   $]$   $[$   $]$   $[$   $]$   $[$   $]$   $[$   $]$   $[$   $]$   $[$   $]$   $[$   $]$   $[$   $]$   $[$   $]$   $[$   $]$   $[$   $]$   $[$   $]$   $[$   $]$   $[$   $]$   $[$   $]$   $[$   $]$   $[$   $]$   $[$   $]$   $[$   $]$   $[$ 

 $\mathsf A$ 

 $\begin{bmatrix} \cdot & \cdot & \cdot & \cdot \\ \cdot & \cdot & \cdot & \cdot \\ \cdot & \cdot & \cdot & \cdot \end{bmatrix} \quad \begin{bmatrix} \cdot & \cdot & \cdot \\ \cdot & \cdot & \cdot \\ \cdot & \cdot & \cdot \end{bmatrix}$ 

◎ 個別機器設定  $\overline{\mathbf{x}}$ PLC1 局番号  $\sqrt{p}$ Ξ PC番号  $255$ 를 初期設定 OKO | <del>[Front</del>]

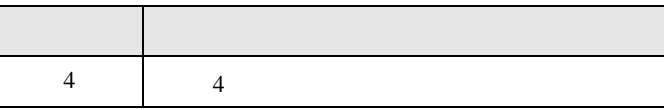

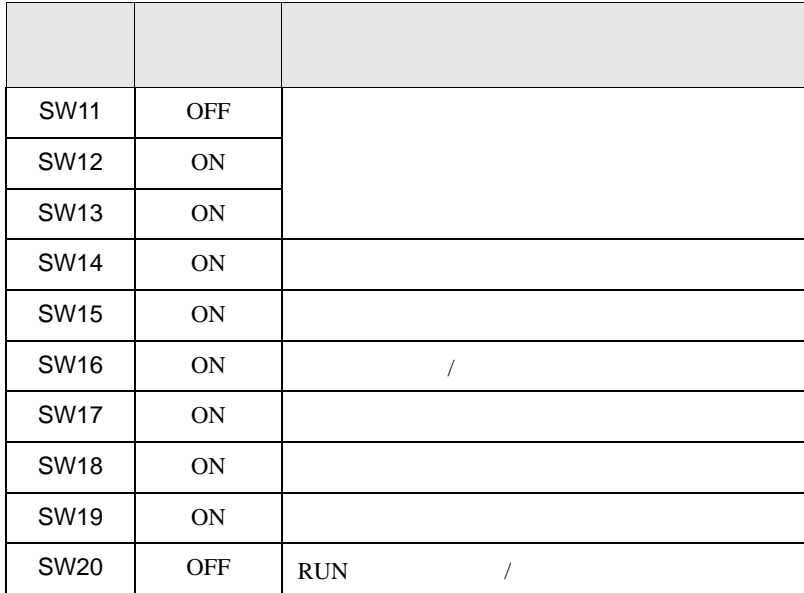

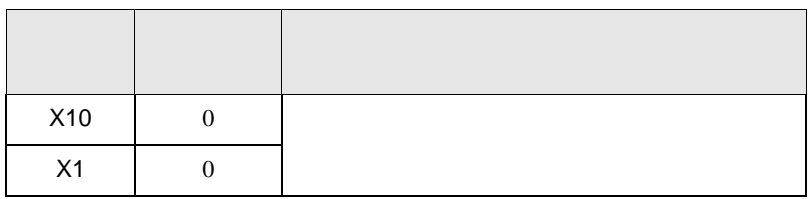

# <span id="page-15-0"></span>3.5 設定例 5

GP-ProEX

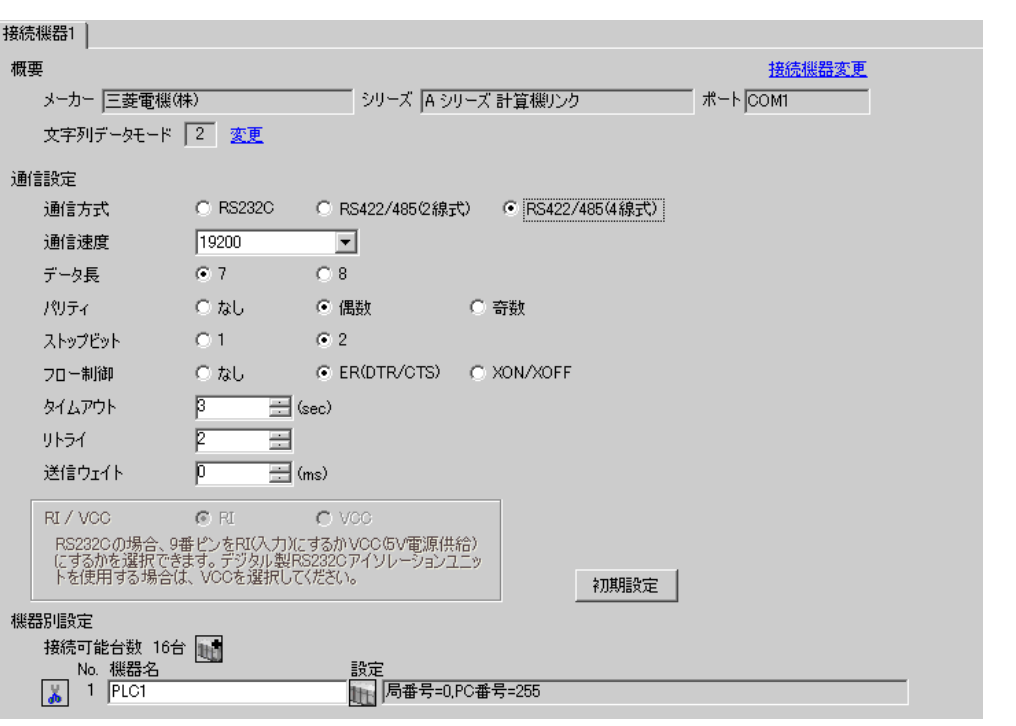

設定画面を表示するには、[ 接続機器設定 ] [ 機器別設定 ] から設定したい接続機器の ([ 設定 ])

 $\mathsf A$ 

 $\begin{array}{lllllllllll} \text{I} & \text{I} & \text{I} & \text{I} & \text{I} \end{array} \qquad \begin{array}{lllllllll} \text{I} & \text{I} & \text{I} & \text{I} \end{array}$ 

 $[ \qquad \qquad ] \quad [ \qquad \qquad ] \quad \stackrel{\textstyle{\mathfrak{h}}}{\mathfrak{h}}$ 

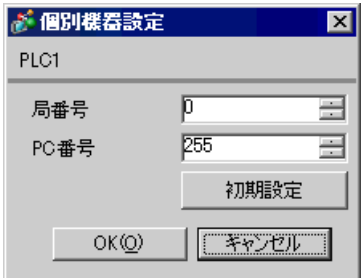

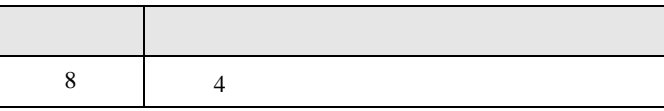

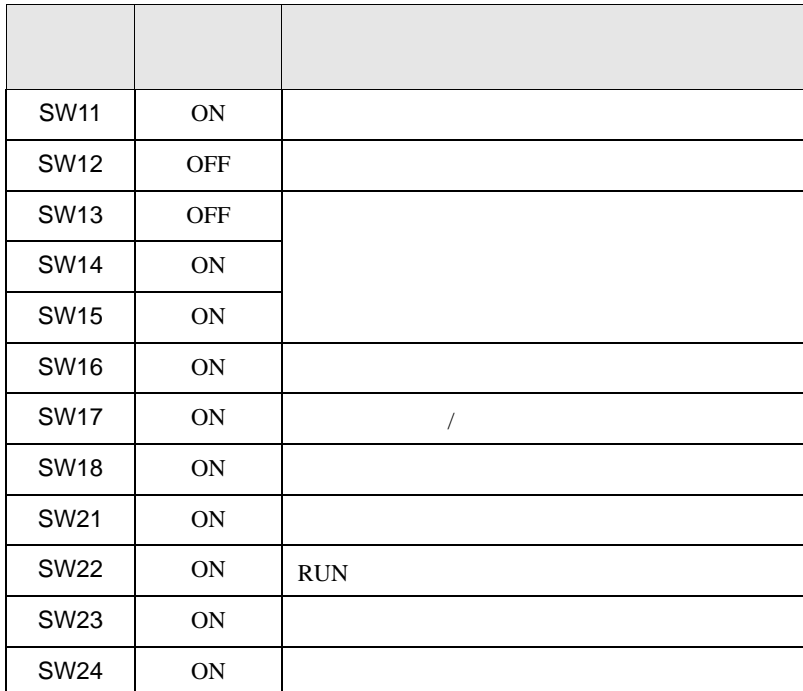

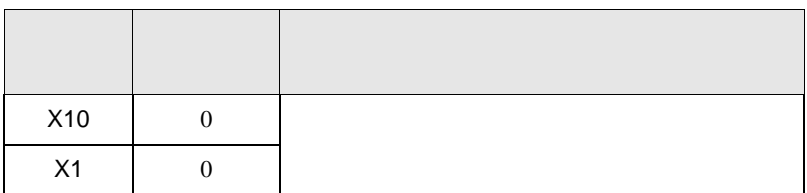

<span id="page-17-0"></span>3.6 設定例 6

GP-ProEX

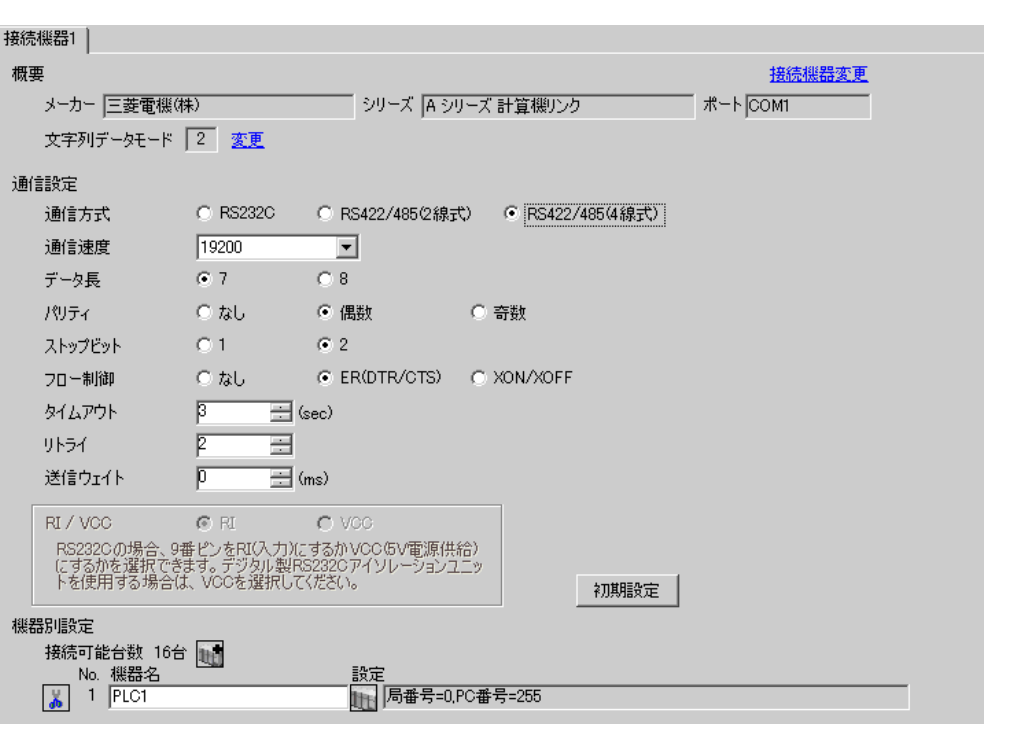

 $\begin{bmatrix} 1 & 0 & 0 \\ 0 & 0 & 1 \end{bmatrix}$   $\begin{bmatrix} 1 & 0 & 1 \\ 0 & 1 & 0 \end{bmatrix}$ 

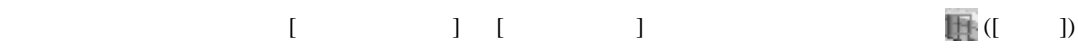

 $\mathsf A$ 

 $[ \qquad \qquad ] \qquad [ \qquad \qquad ] \qquad \qquad ] \qquad \qquad ] \qquad \qquad ] \qquad \qquad ] \qquad \qquad ] \qquad \qquad ]$ 

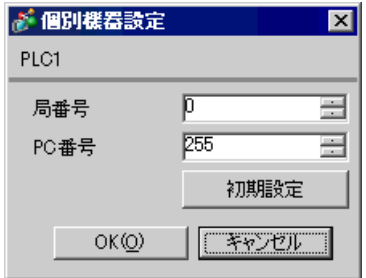

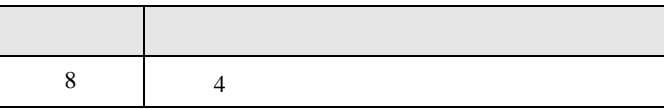

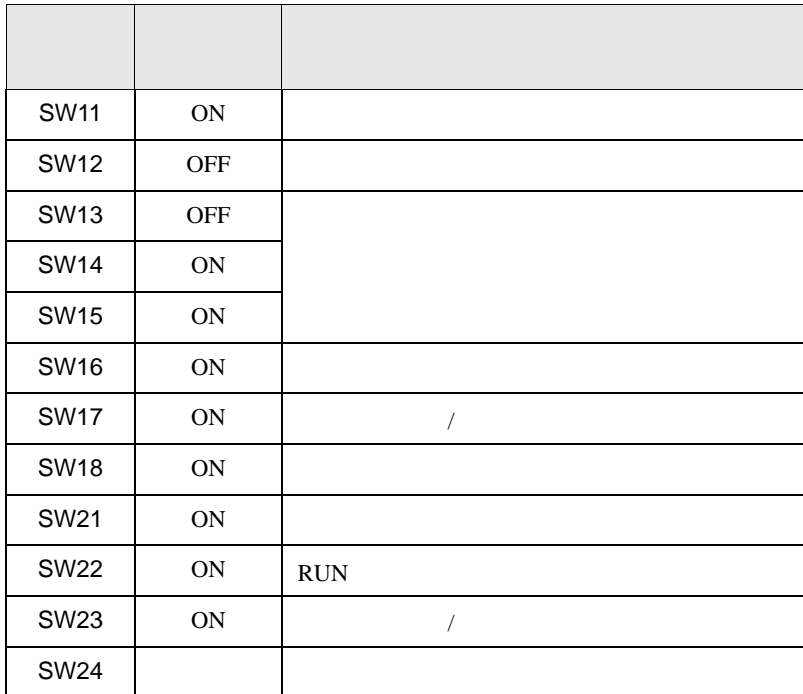

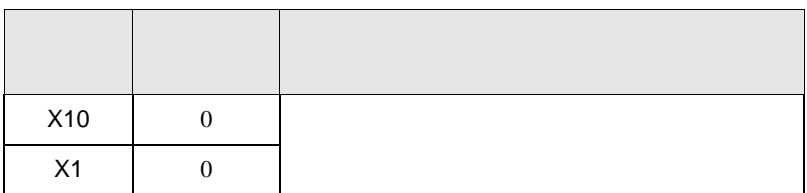

<span id="page-19-0"></span>3.7 設定例 7

GP-ProEX

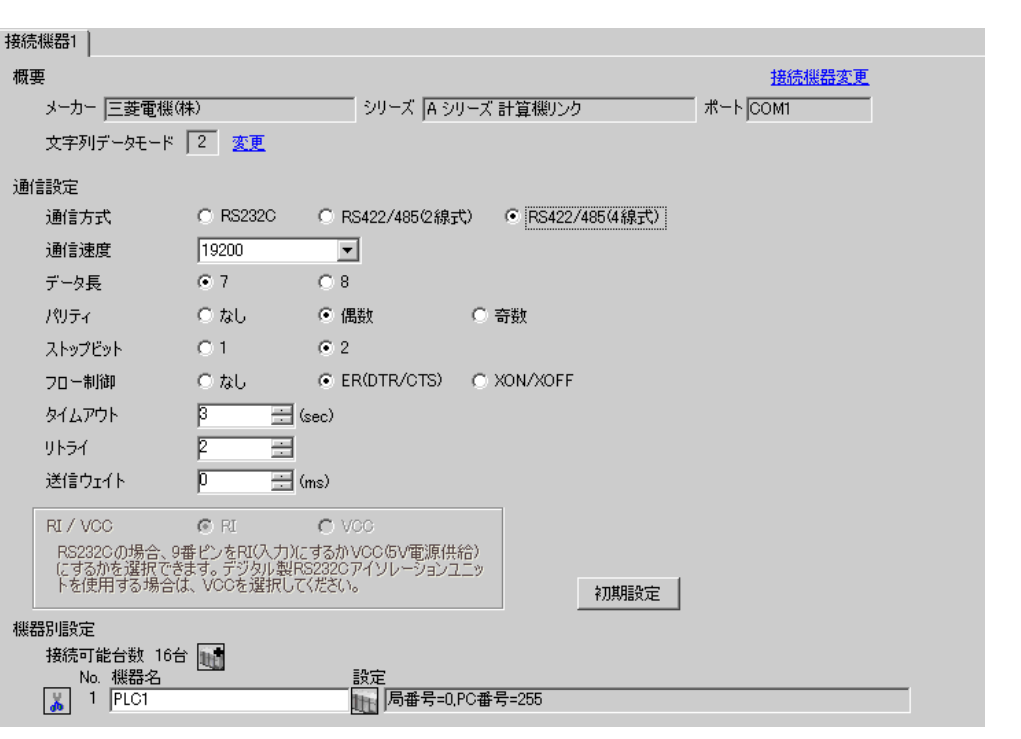

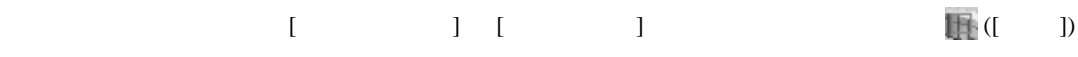

 $\mathsf A$ 

 $\begin{array}{ccc} & 1 & 1 & 1 & 1 \\ \end{array}$ 

 $[ \qquad \qquad ] \qquad [ \qquad \qquad ] \qquad [ \qquad \qquad ] \qquad [ \qquad \qquad ]$ 

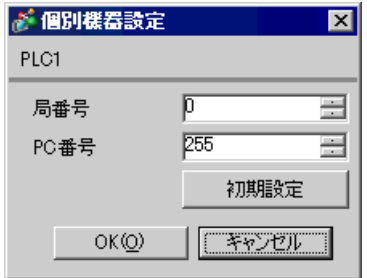

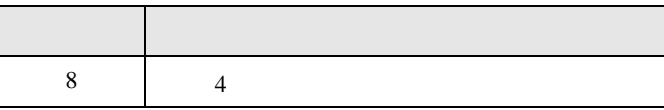

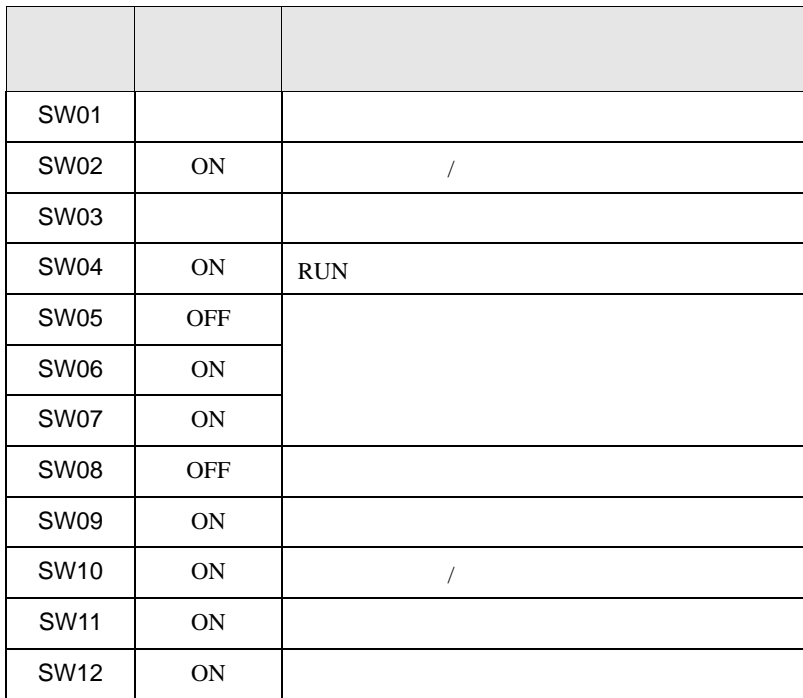

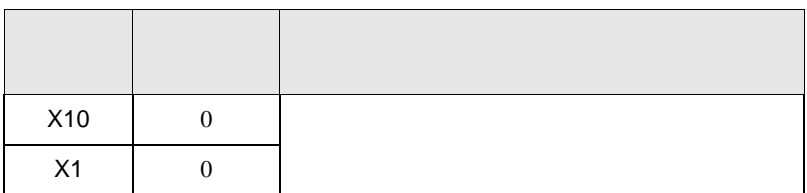

# <span id="page-21-0"></span>3.8 設定例 8

GP-ProEX

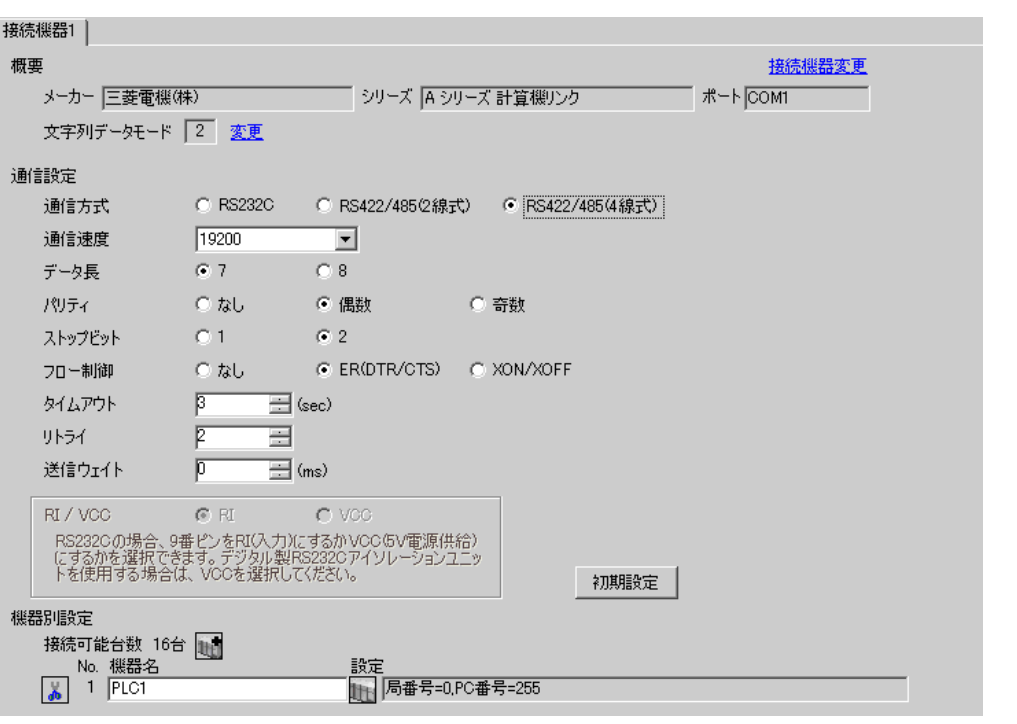

 $\begin{bmatrix} 1 & 0 & 0 \\ 0 & 0 & 1 \end{bmatrix}$   $\begin{bmatrix} 1 & 0 & 1 \\ 0 & 1 & 0 \end{bmatrix}$ 

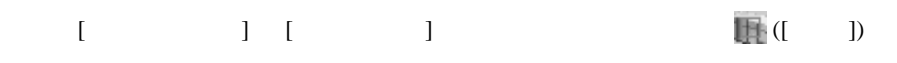

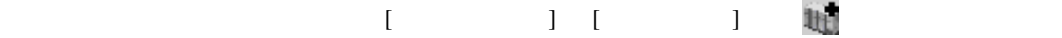

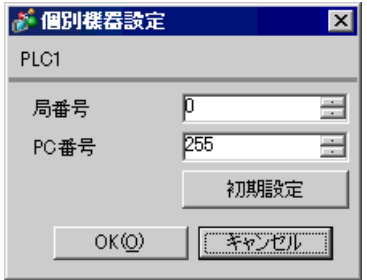

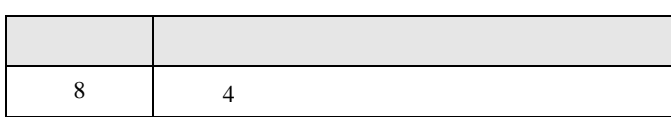

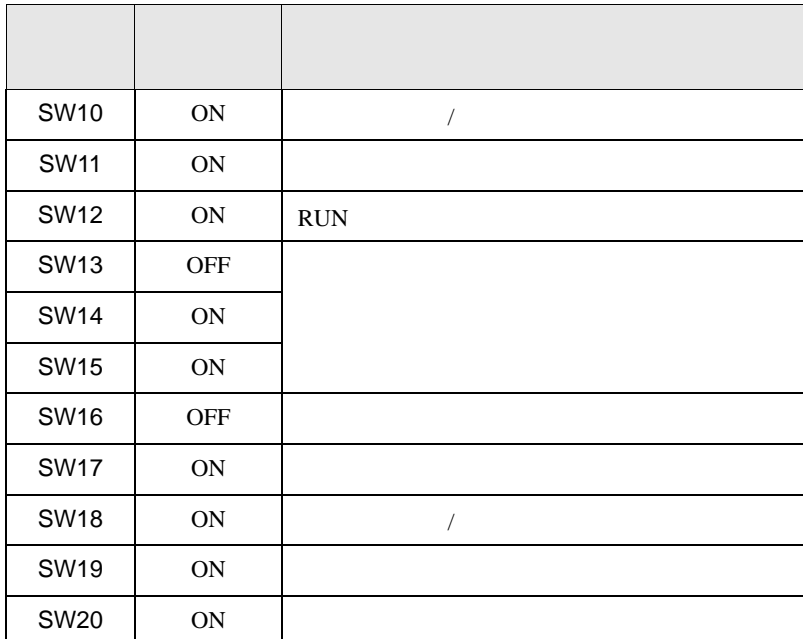

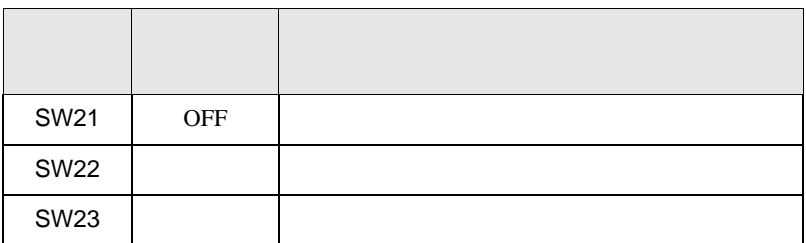

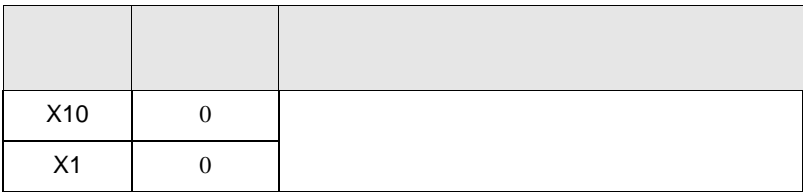

<span id="page-23-0"></span>4 設定項目

 ${\rm GP\text{-}Pro\;EX}$ 

 $\begin{array}{ccc}\n\mathbb{C}^{\text{max}} & 3 & \mathbb{S}\n\end{array}$ 

4.1 GP-ProEX

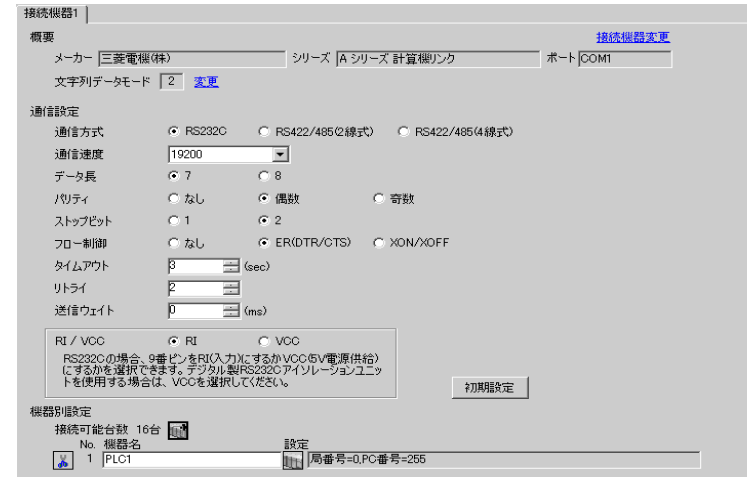

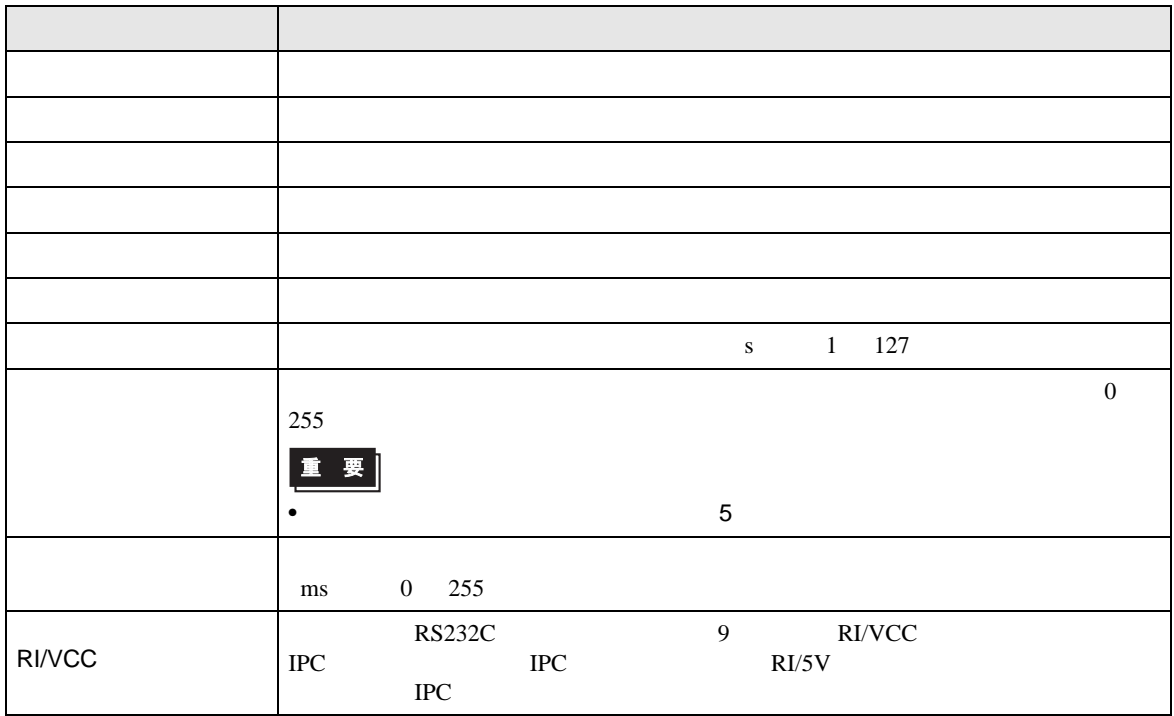

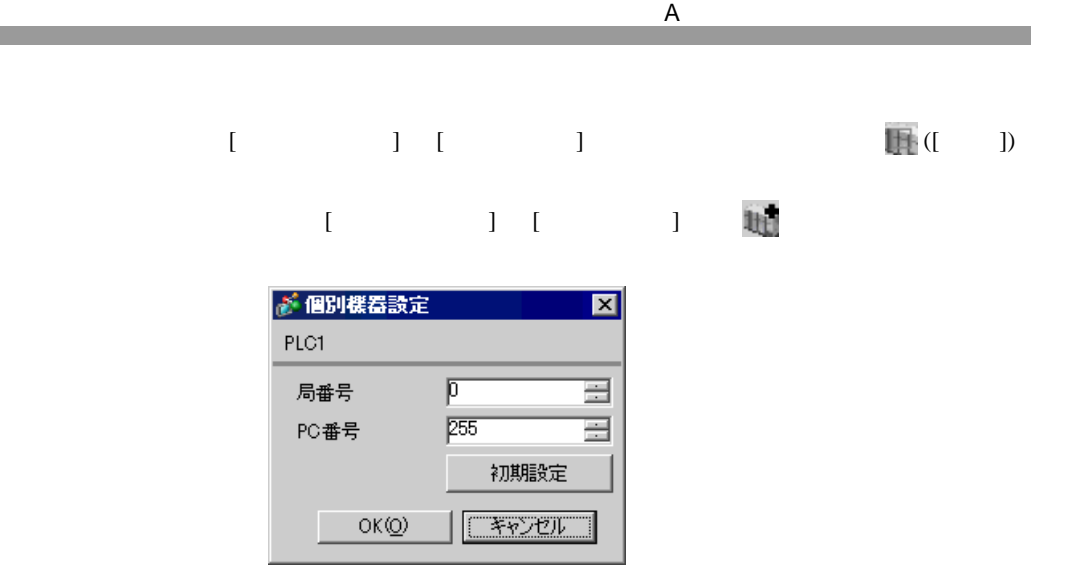

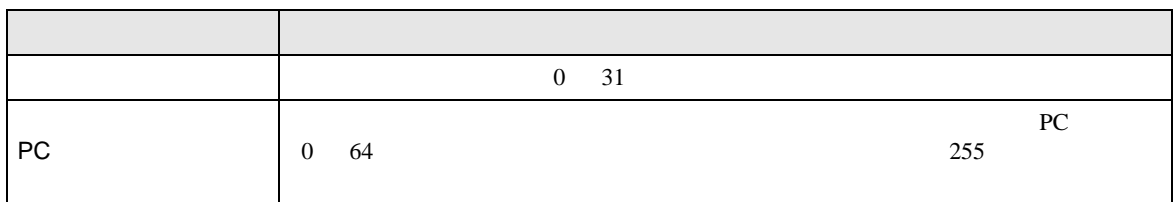

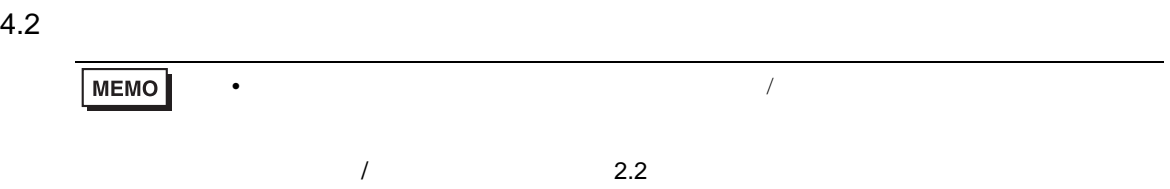

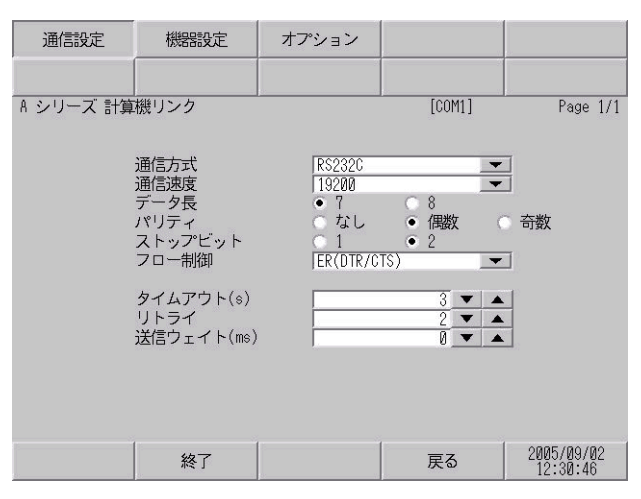

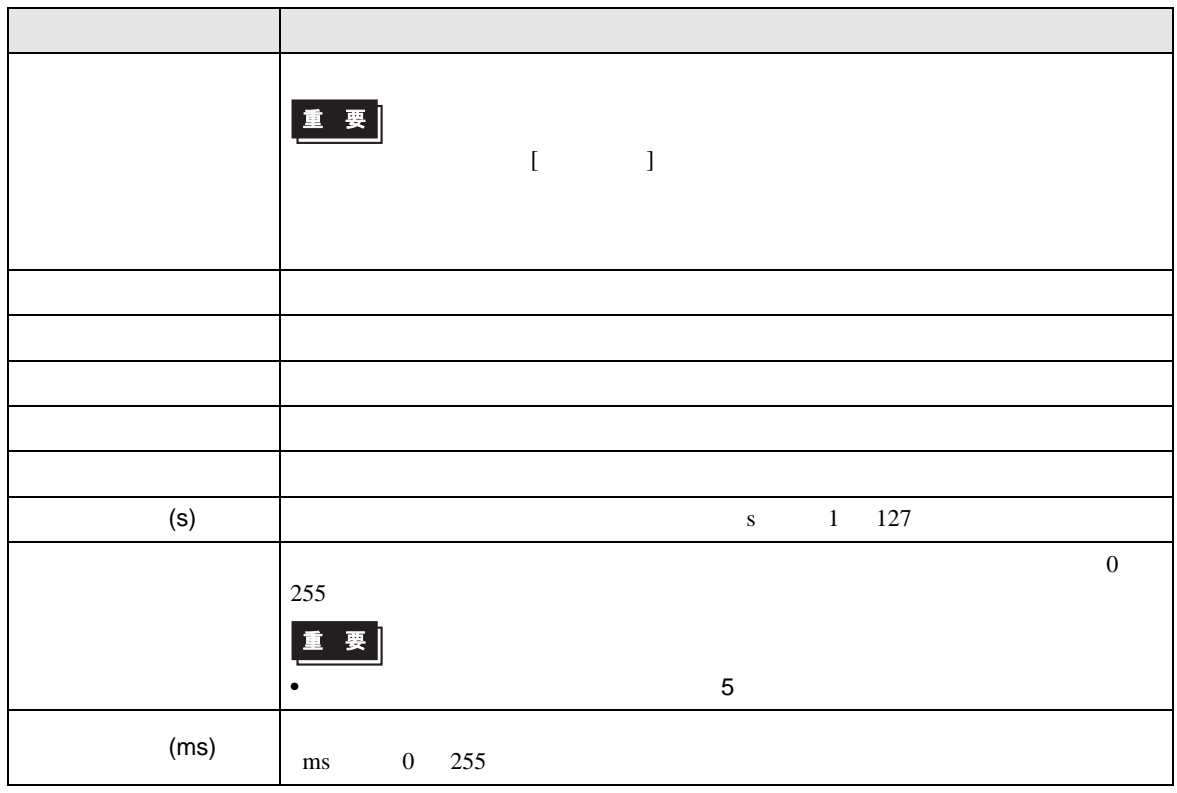

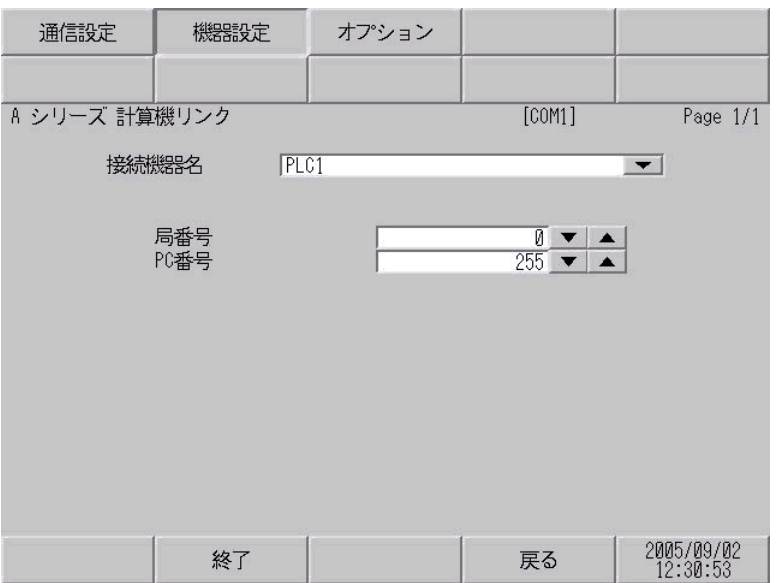

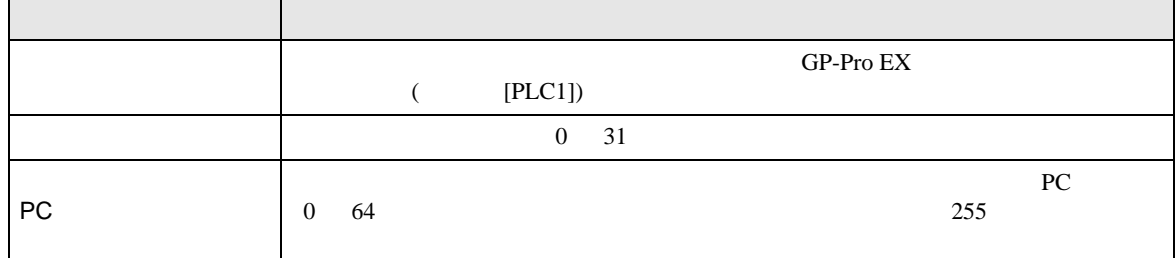

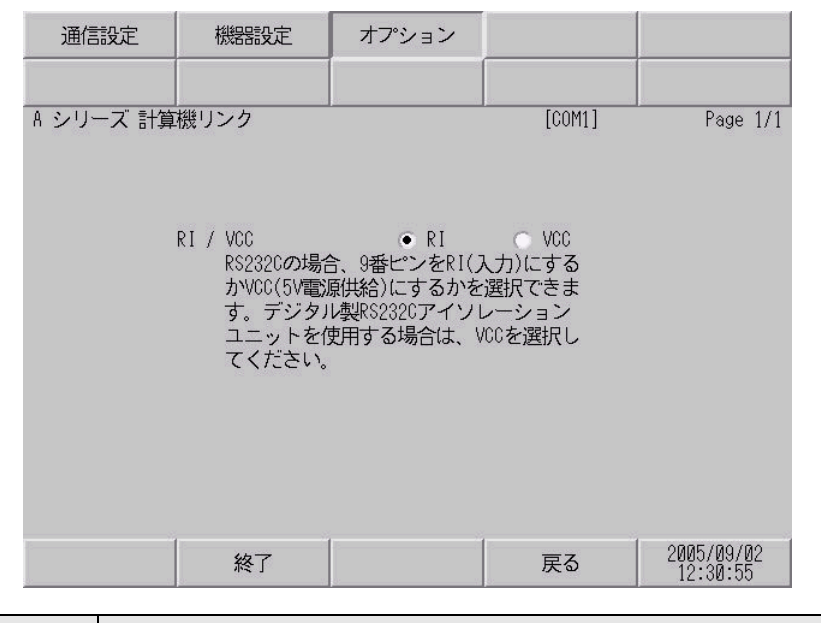

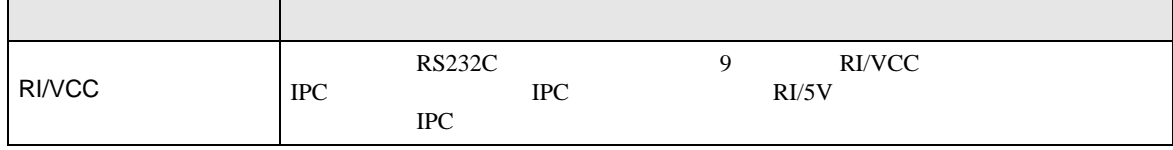

<span id="page-28-0"></span> $5<sub>3</sub>$ 

- FG D
- $\,$  SG  $\,$  FG  $\,$   $\,$  SG  $\,$   $\,$   $\,$  SG  $\,$
- 結線図 1

<span id="page-28-1"></span>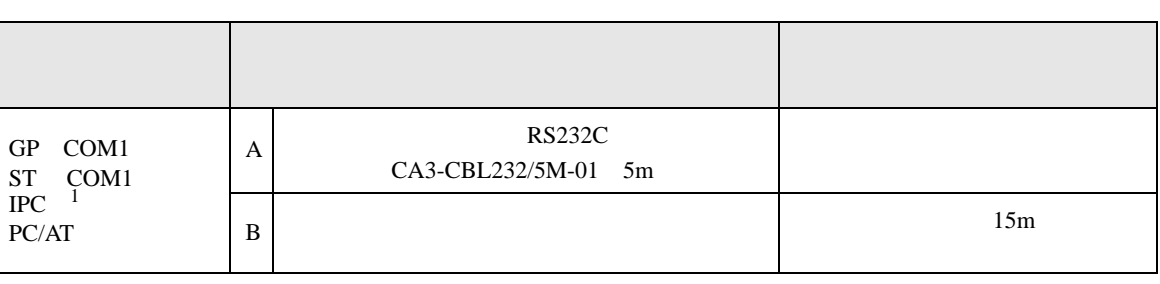

• ノイズなどの影響で通信が安定しない場合はアイソレーションユニットを接続してください。

- $1 \text{ RS-232C}$  COM  $\text{CPM}$  5
	- A RS232C CA3-CBL232/5M-01
		-

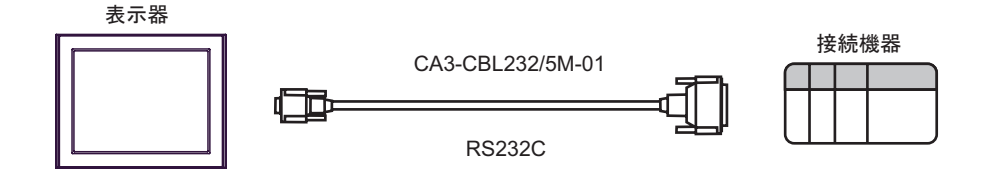

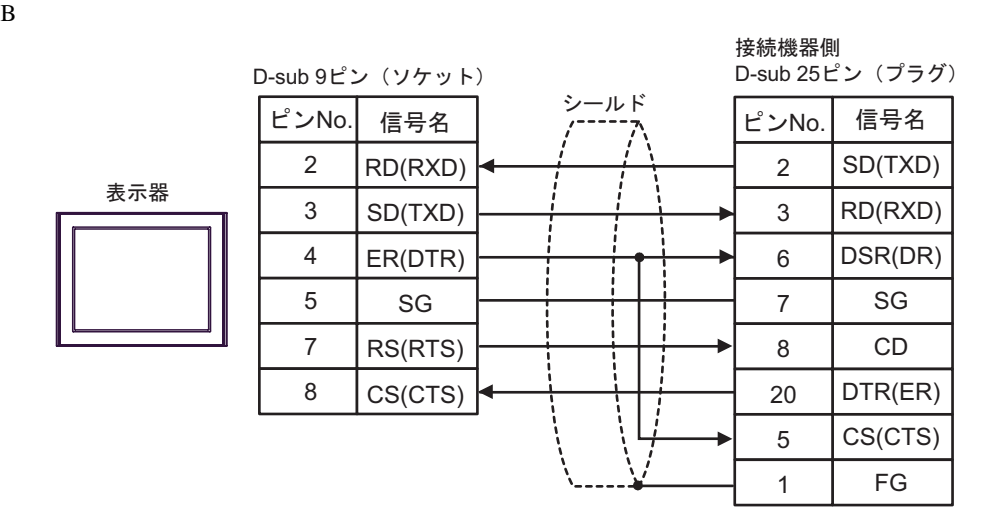

<span id="page-29-0"></span>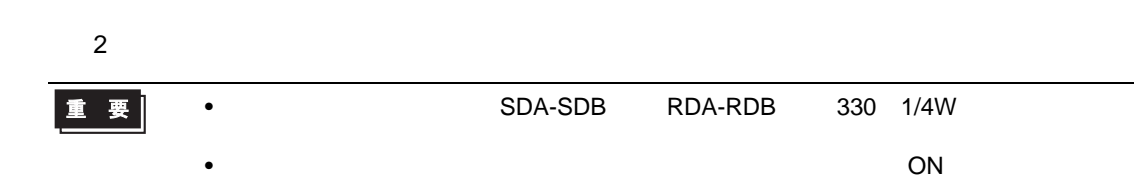

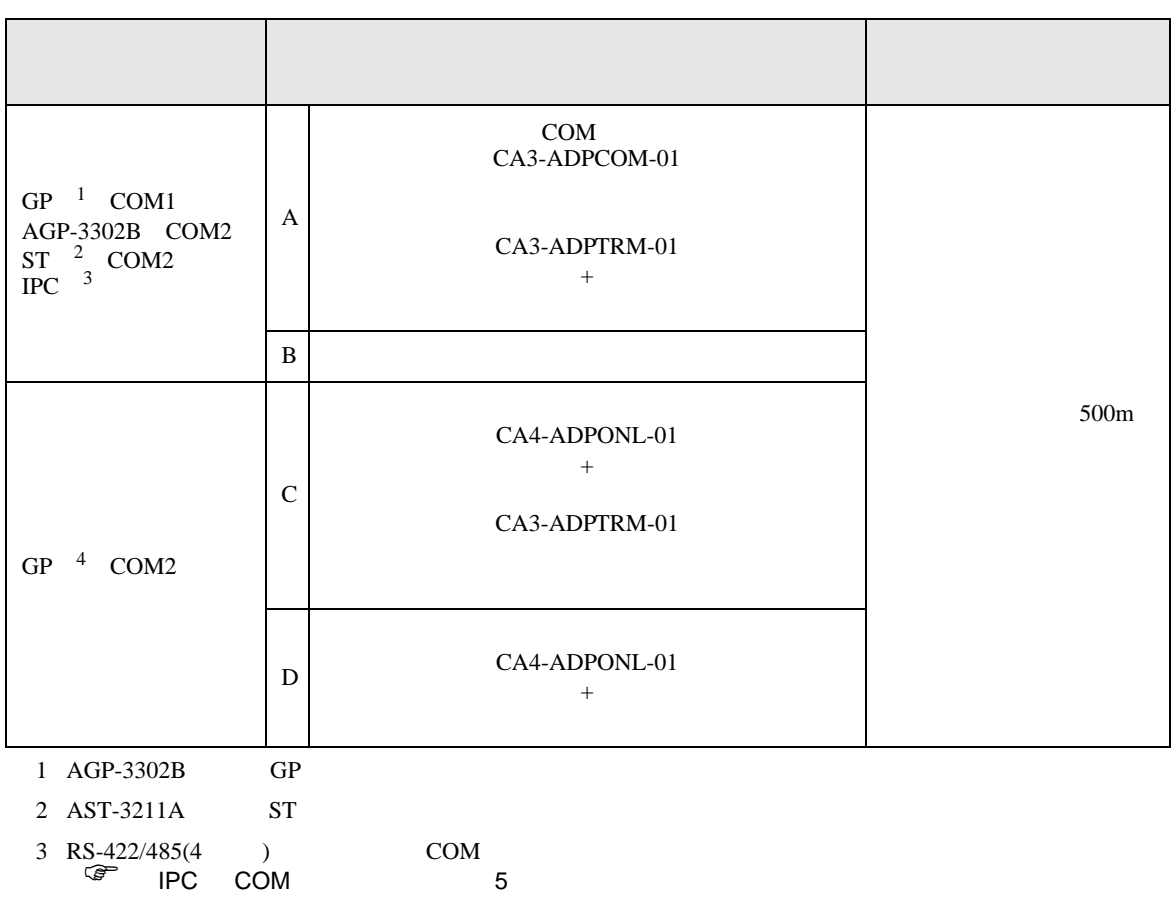

4 GP-3200  $AGP-3302B$  GP

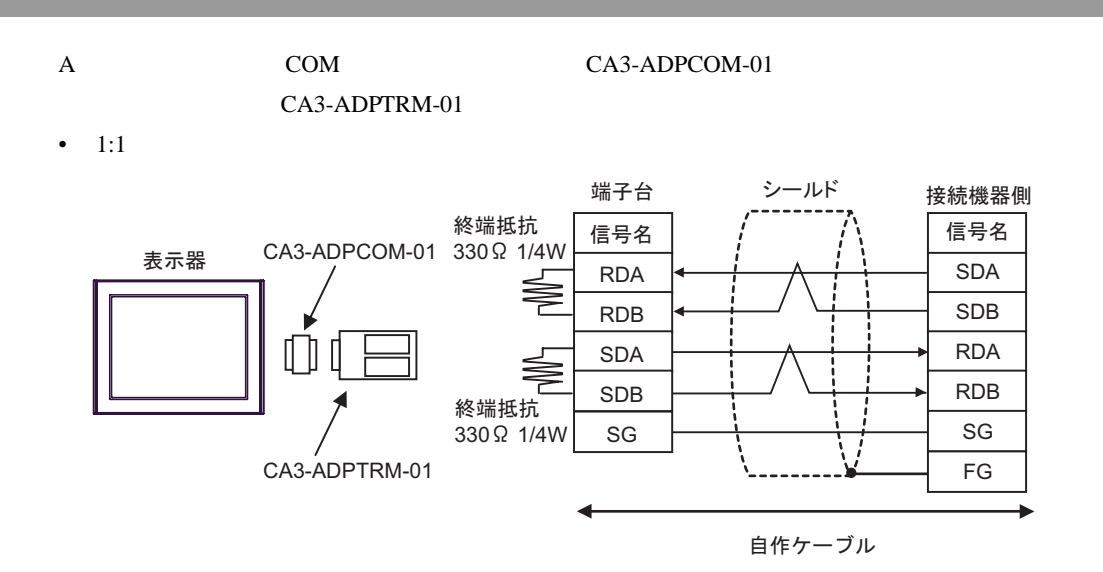

•  $1:n$ 

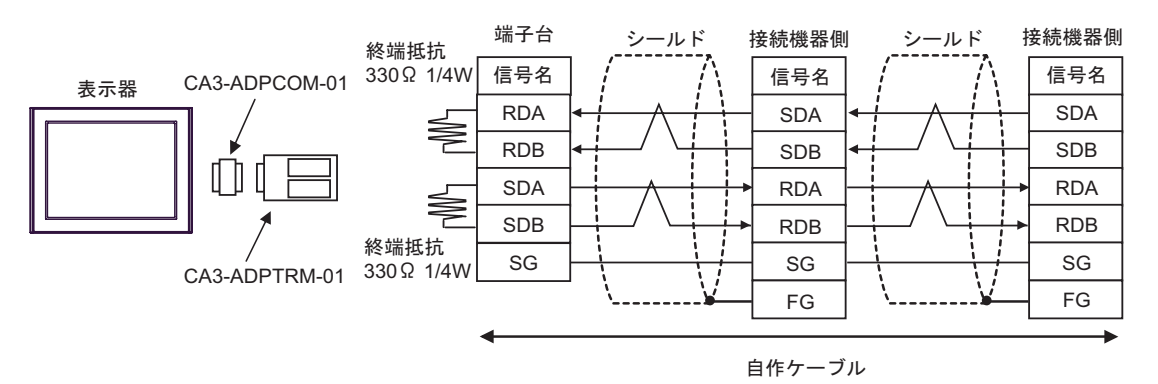

 $\mathbf B$ 

•  $1:1$ 

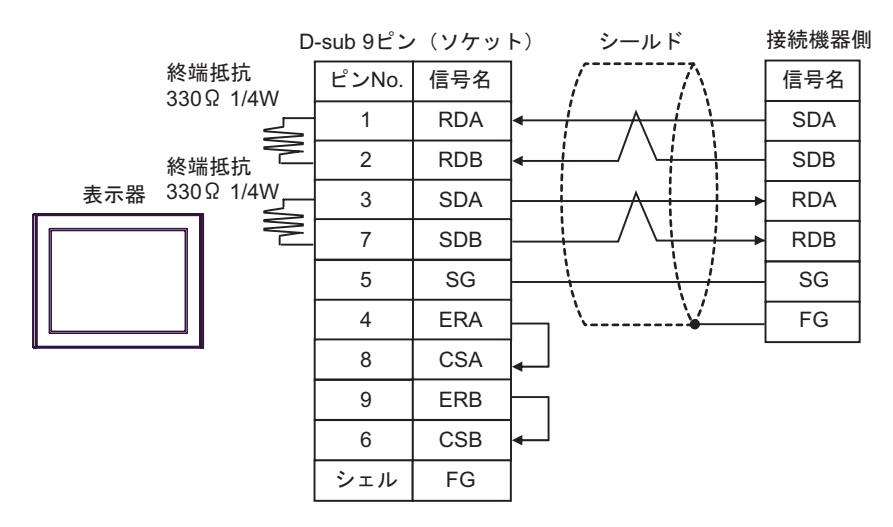

•  $1:n$ 

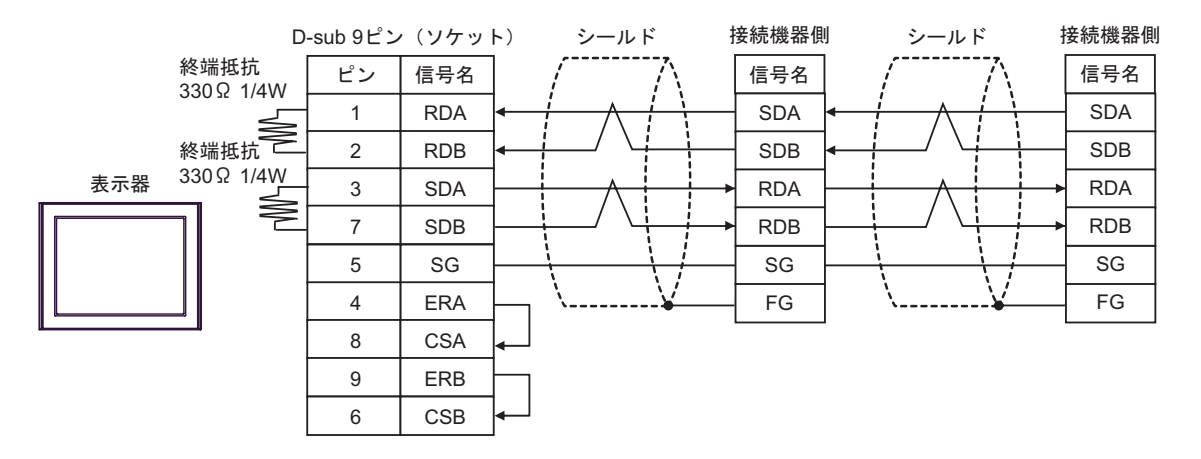

C (The CA4-ADPONL-01  $\alpha$ 

•  $1:1$ 

CA3-ADPTRM-01

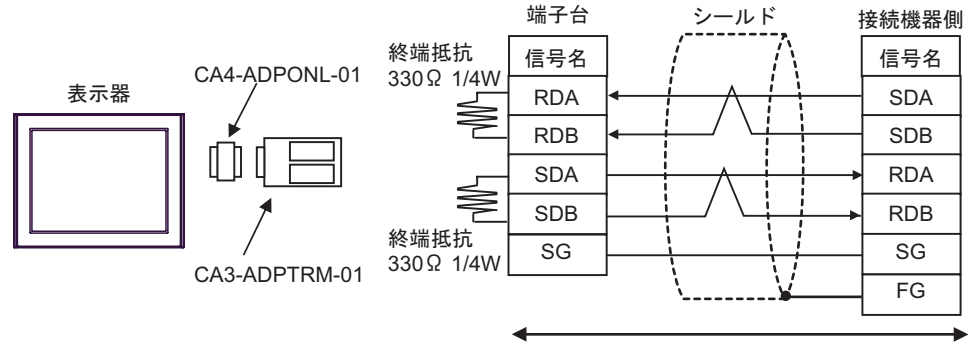

自作ケーブル

•  $1:n$ 

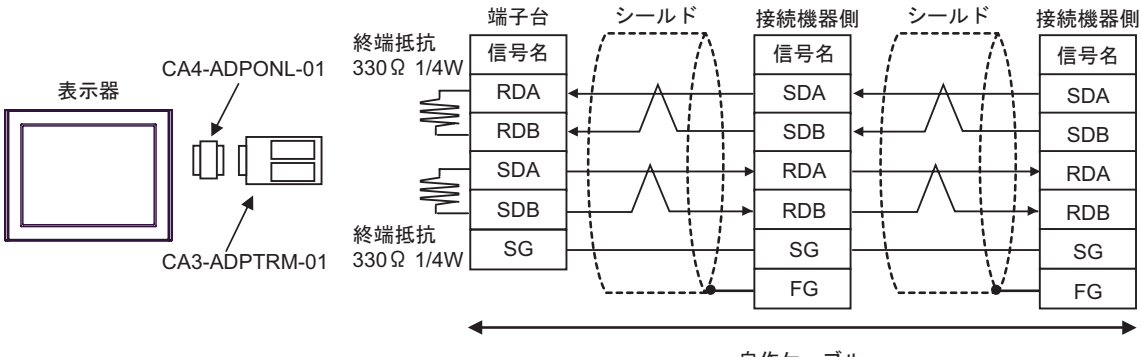

•  $1:1$ 

D ( $CA4$ -ADPONL-01)

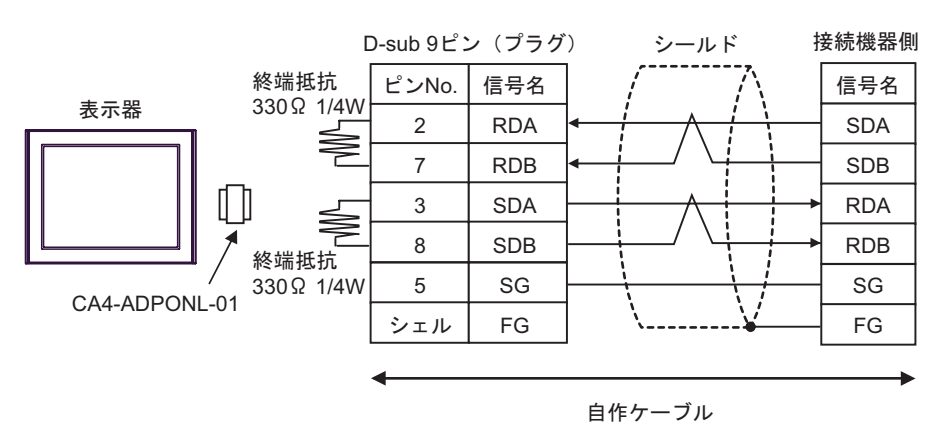

•  $1:n$ 

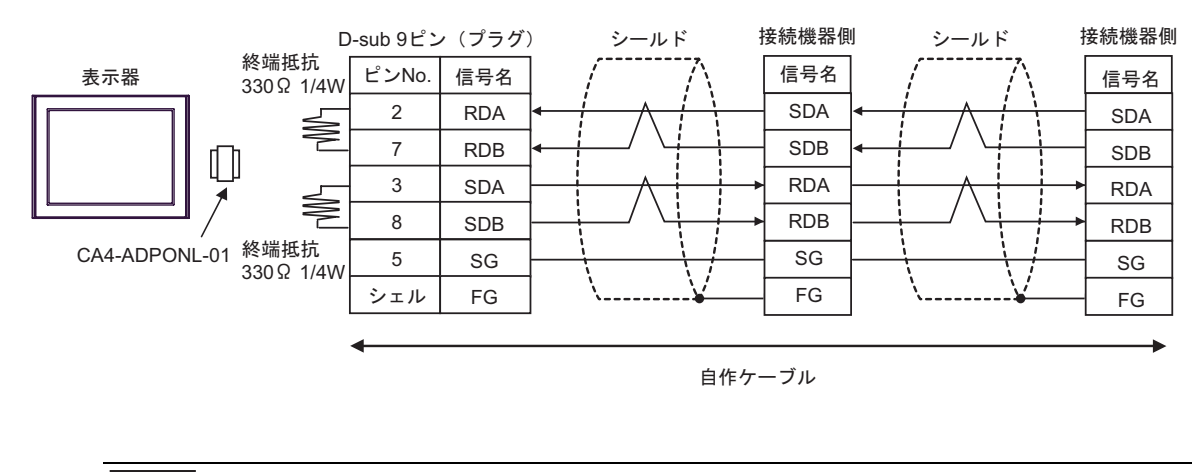

• Contractor of the contractor of the contractor of the contractor of the contractor of the contractor of the contractor of the contractor of the contractor of the contractor of the contractor of the contractor of the cont

**MEMO** 

結線図 3

<span id="page-33-0"></span>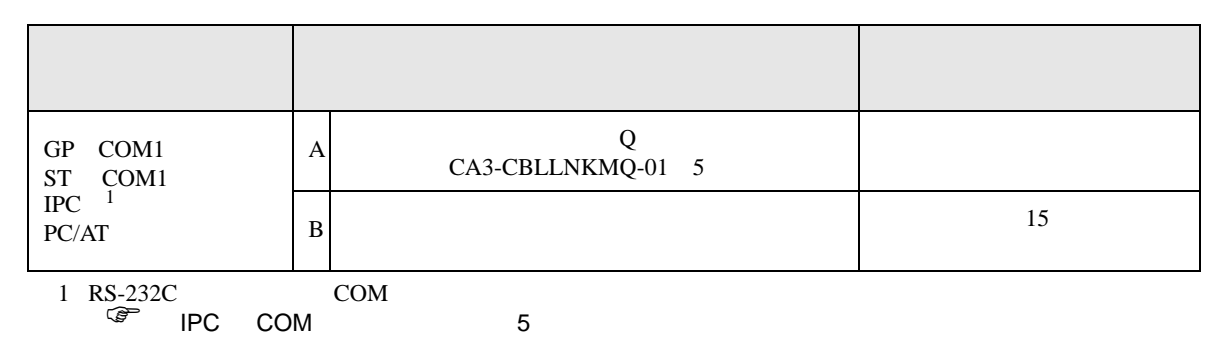

## A (  $Q$  CA3-CBLLNKMQ-01

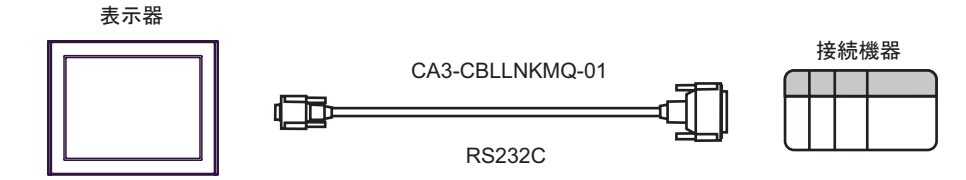

 $\mathbf B$ 

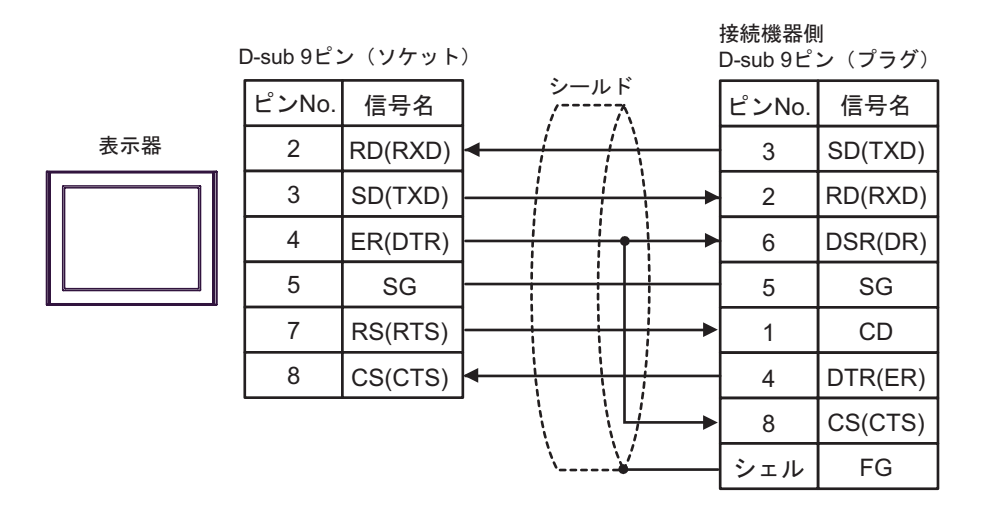

<span id="page-34-0"></span>6 to the contract of the contract of the contract of the contract of the contract of the contract of the contra<br>The contract of the contract of the contract of the contract of the contract of the contract of the contract o

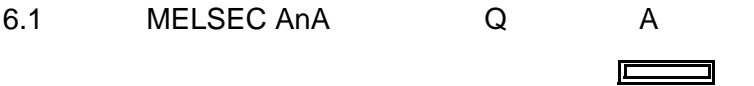

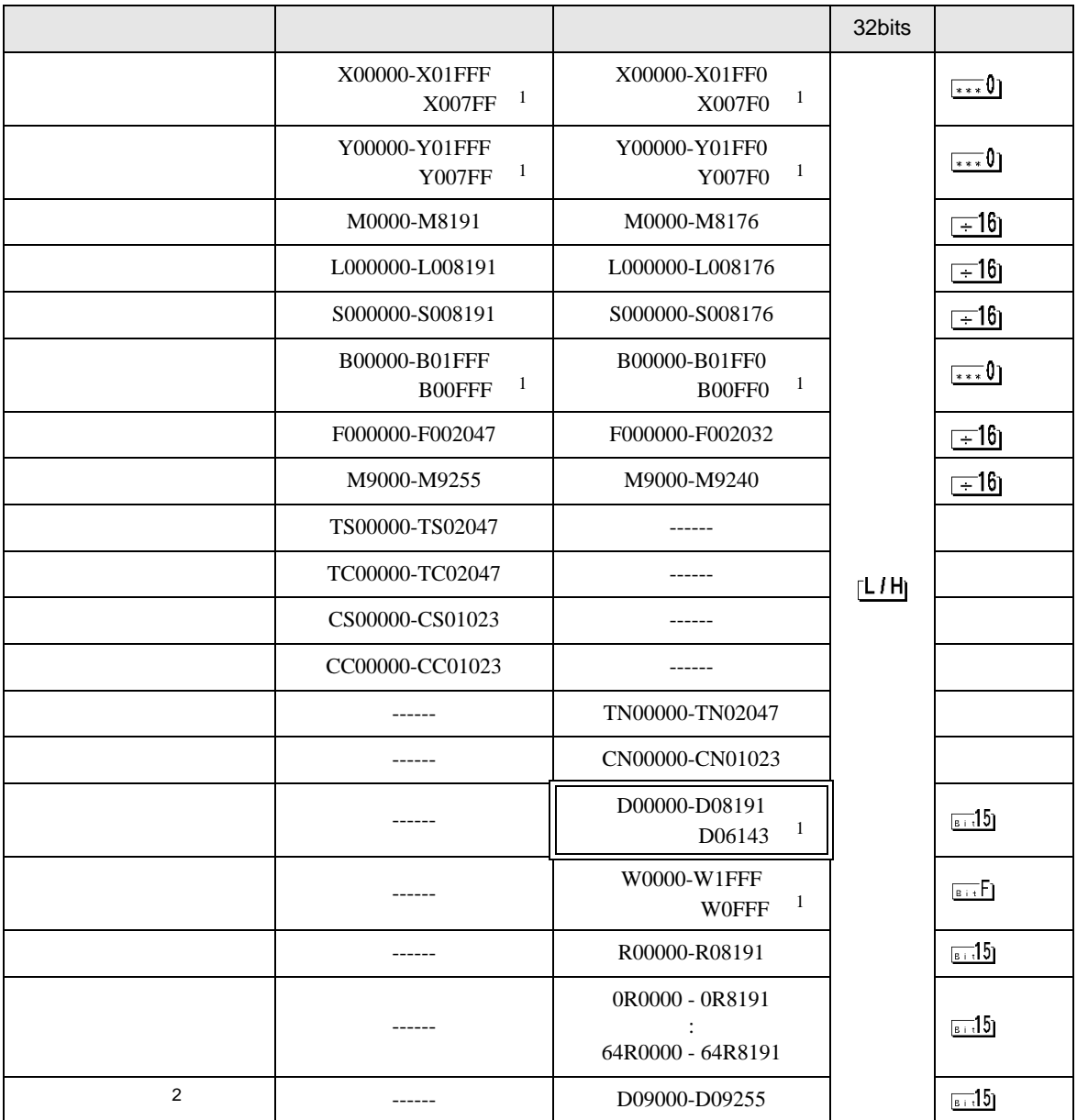

<span id="page-34-1"></span>1 AJ71UC24 A1SJ71UC24-R2/R4/PRF

 $2 \nightharpoonup$ 

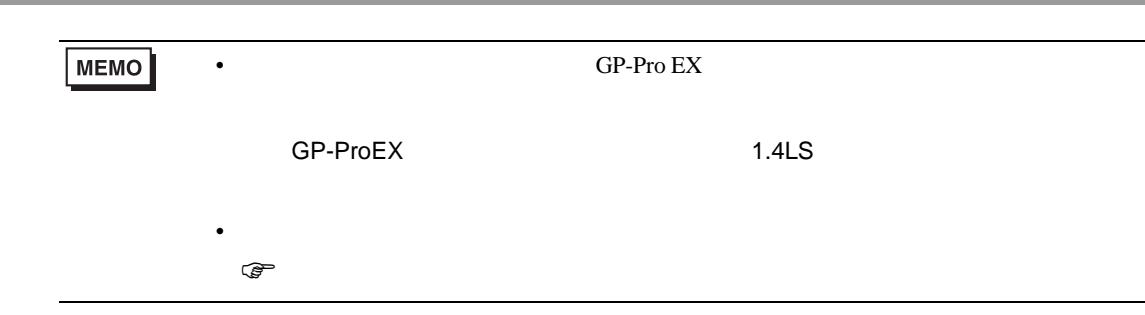

 $\Box$ 

 $\mathsf A$ 

6.2 MELSEC AnN

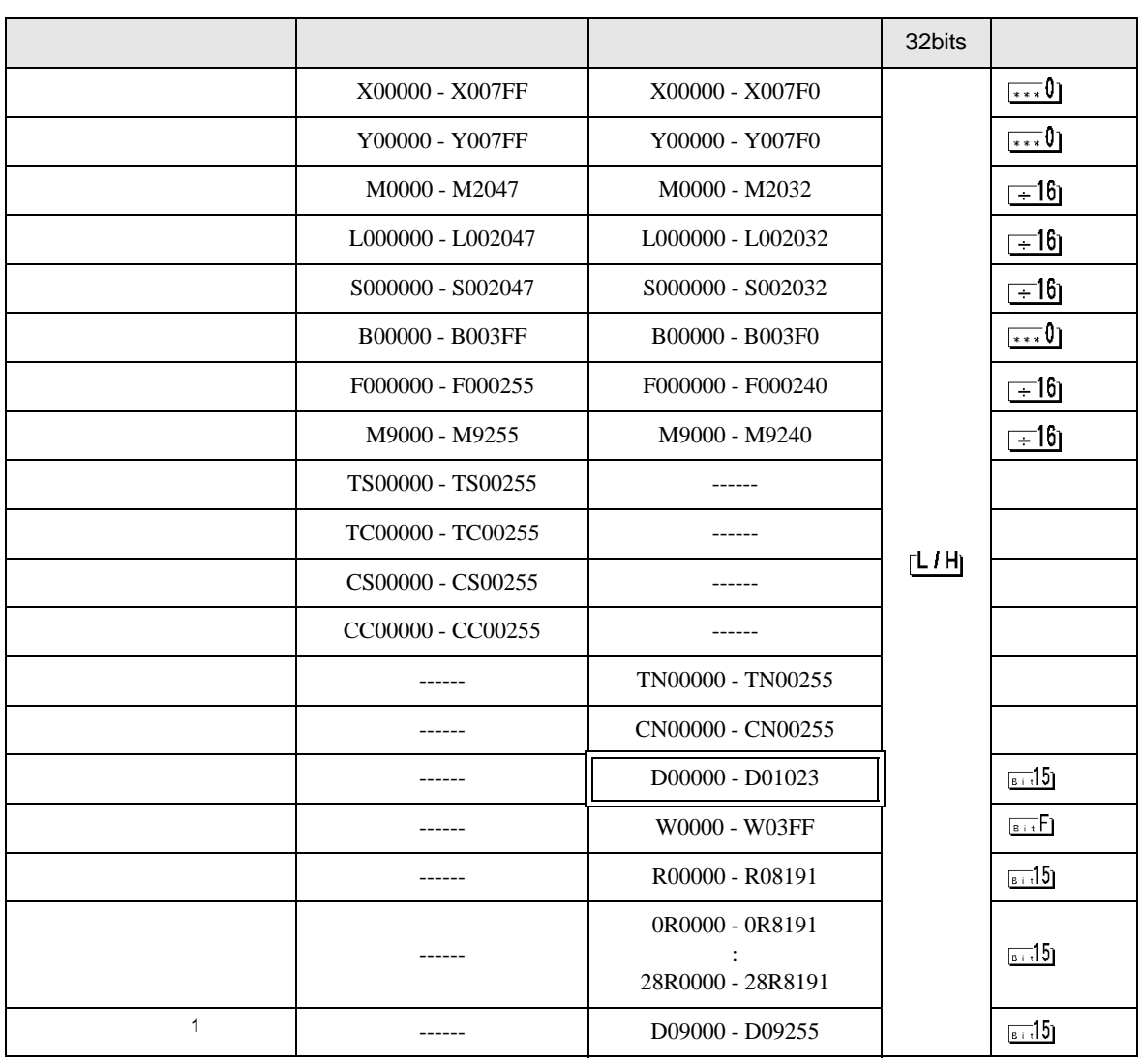

 $1$ CPU エラージェクト

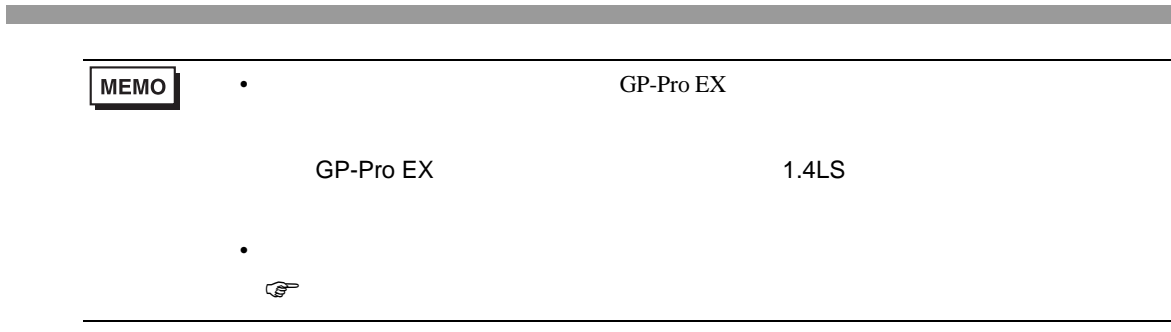

 $\Box$ 

 $\mathsf A$ 

6.3 MELSEC QnA

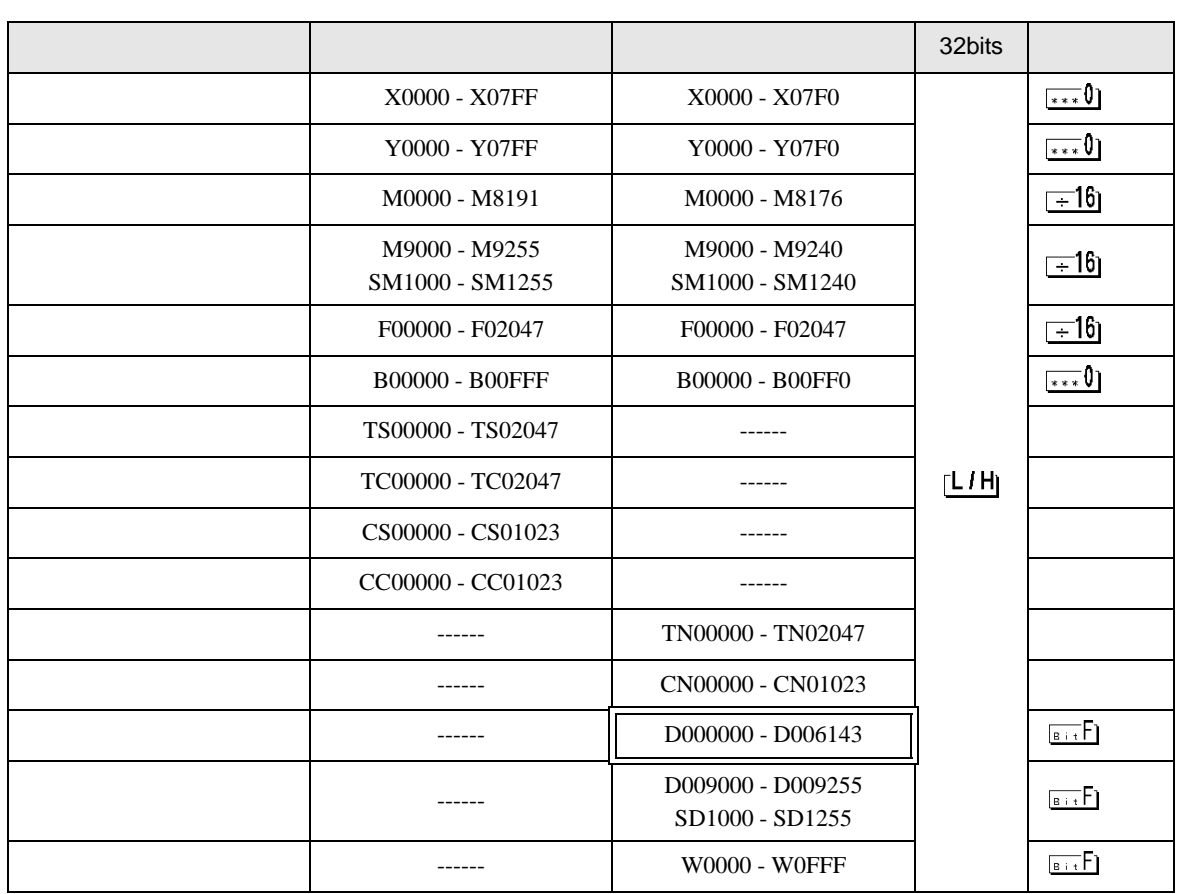

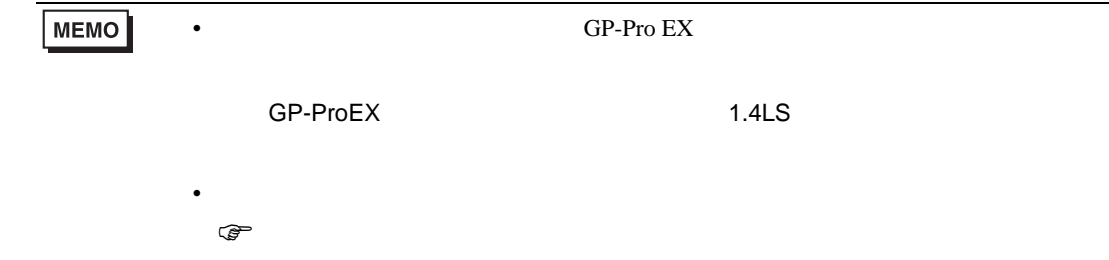

<span id="page-37-0"></span> $7$ 

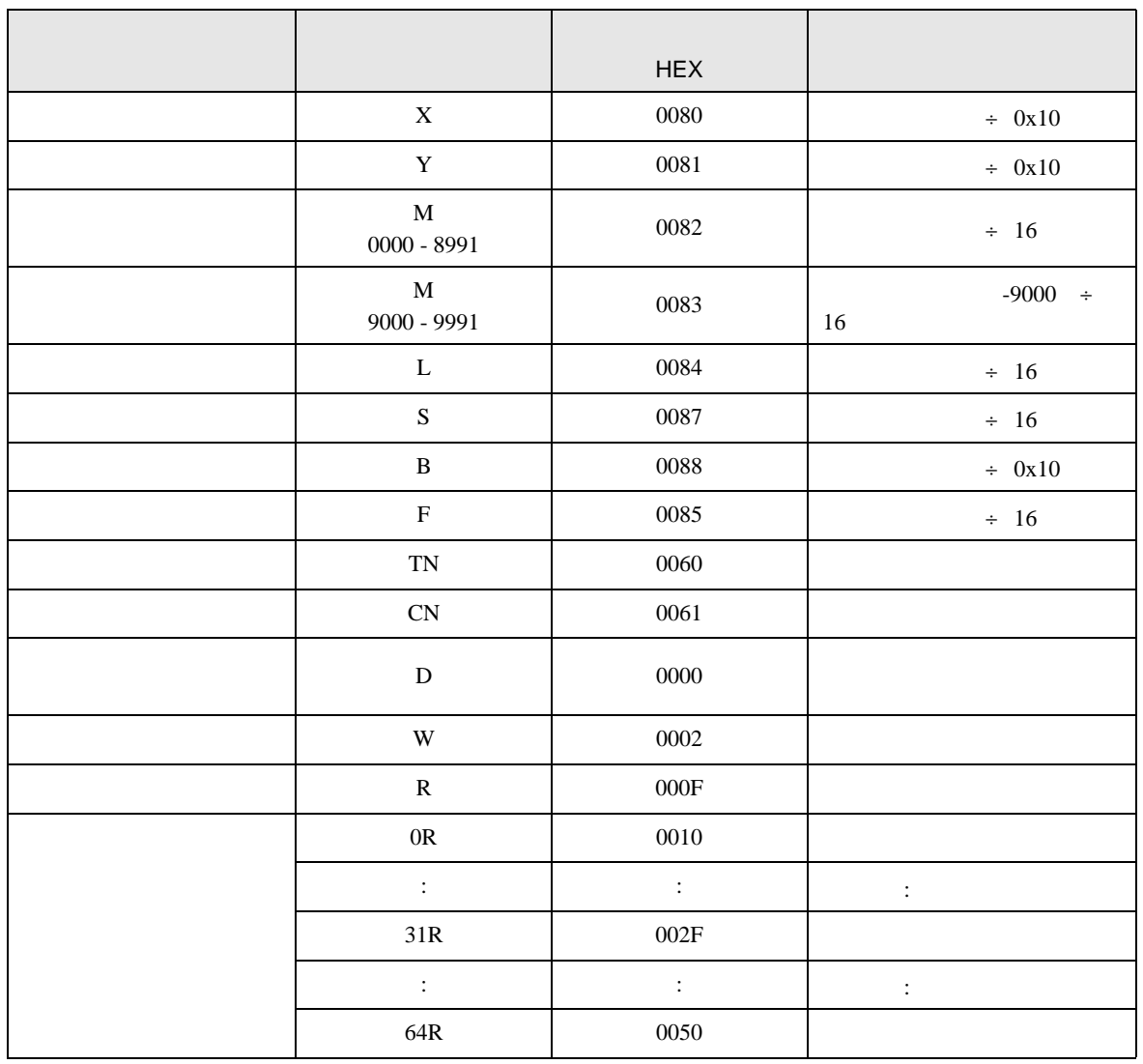

<span id="page-38-0"></span>8 エラー

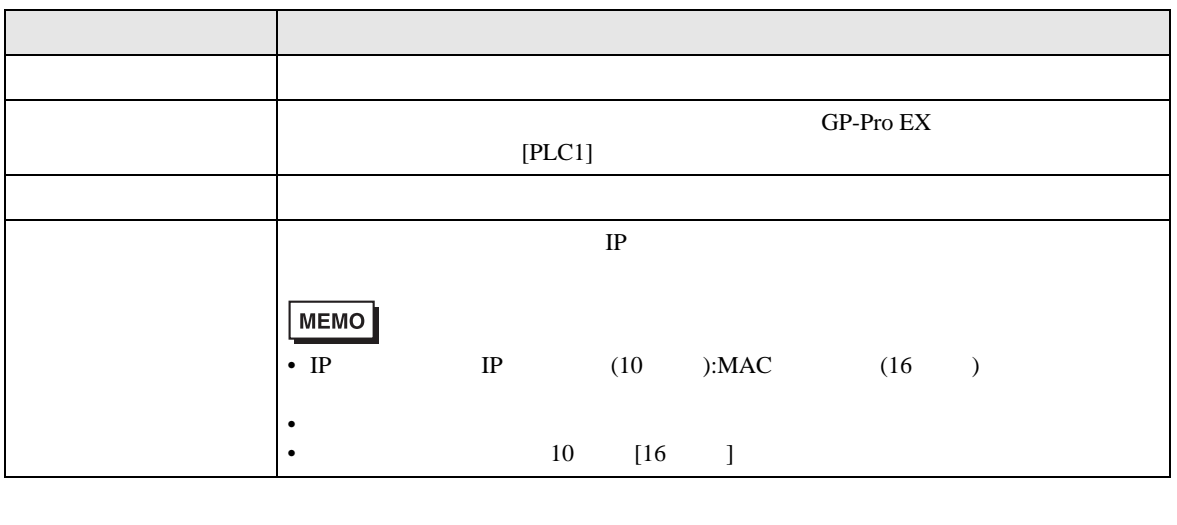

RHAA035:PLC1: 2[02H]

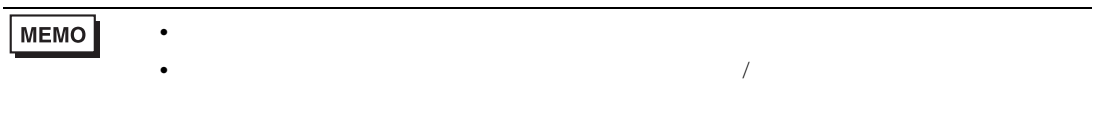

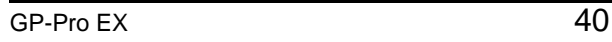